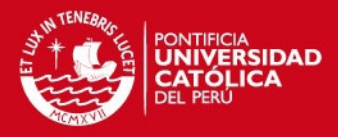

# **PONTIFICIA UNIVERSIDAD CATÓLICA DEL PERÚ**

**FACULTAD DE CIENCIAS E INGENIERÍA**

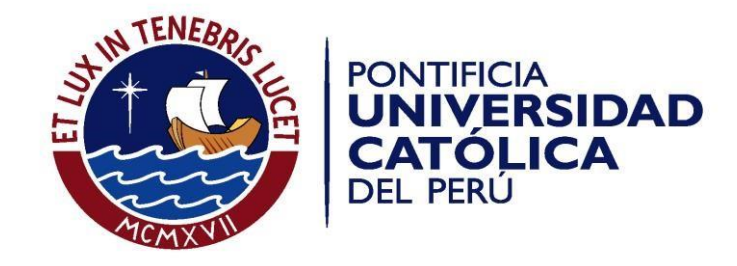

## **DISEÑO E IMPLEMENTACIÓN DE UN ALGORITMO PARA EL REGISTRO DE IMÁGENES AÉREAS ORTORECTIFICADAS APLICADO EN LA SUPERVISIÓN AGRÍCOLA**

Tesis para optar el Título de **INGENIERO ELECTRÓNICO,** que presenta el bachiller:

**Fernando Javier Meza Zurita**

**ASESOR: Andrés Flores Espinoza**

Lima, noviembre de 2014

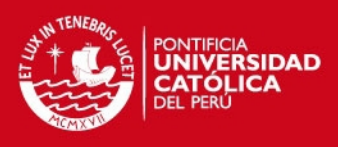

1

# **Índice**

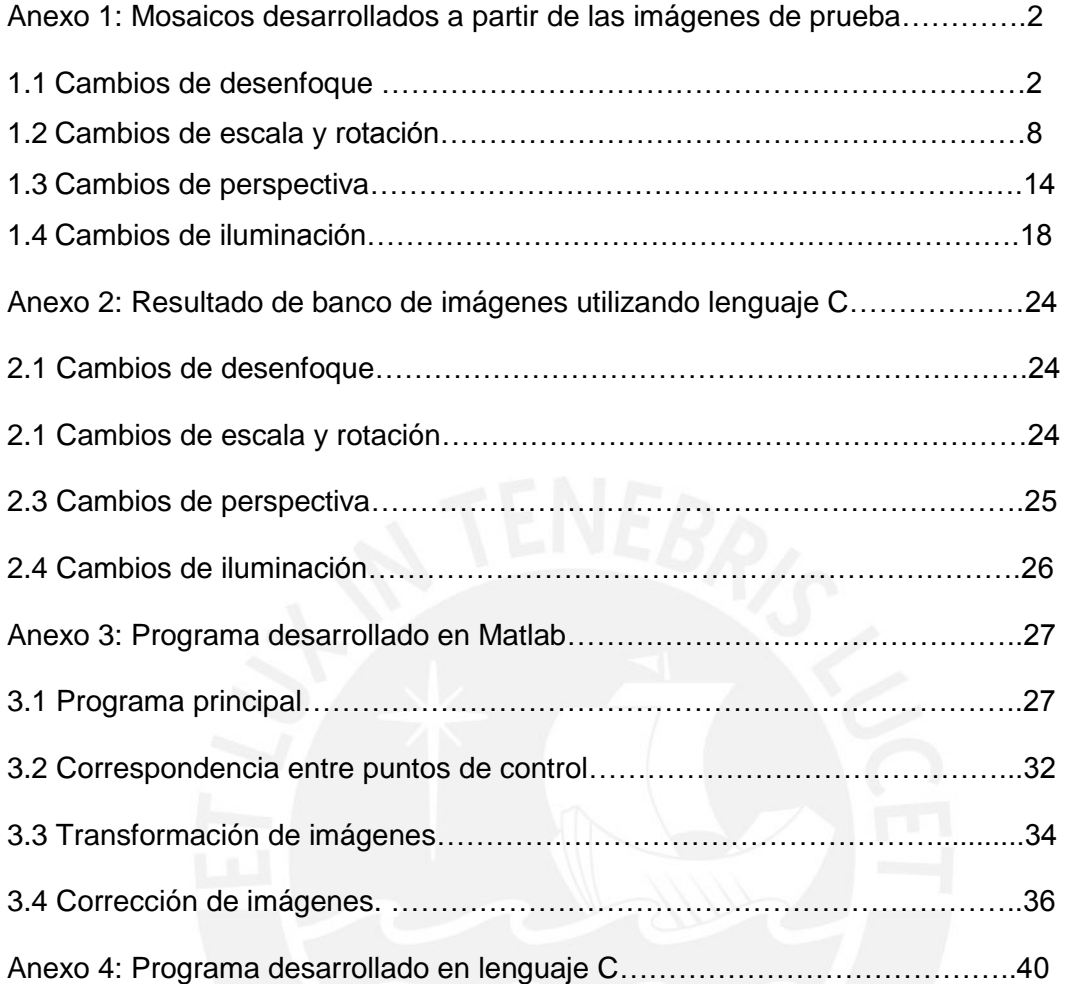

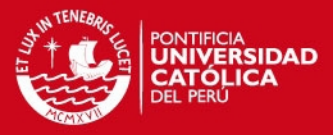

## **Anexo 1: Mosaicos desarrollados a partir de las imágenes de prueba**

1.1 Cambios de Desenfoque

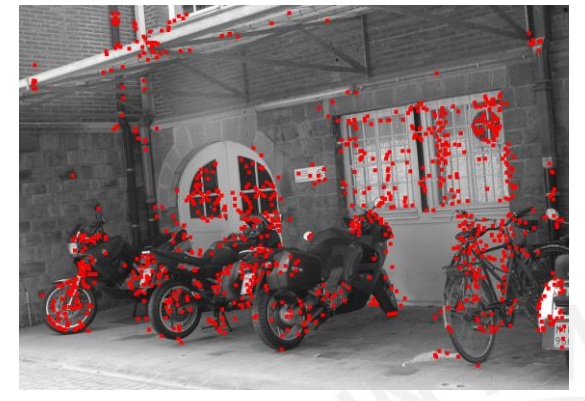

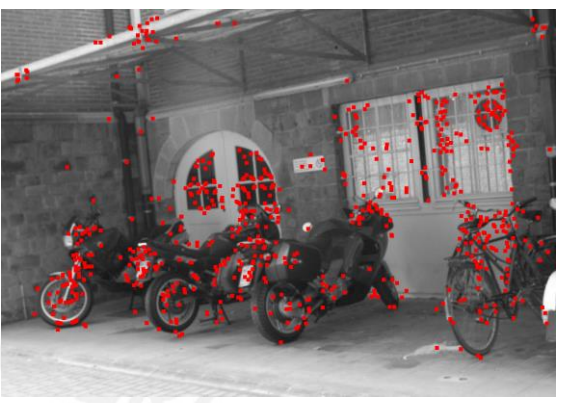

Imagen 1 Imagen 2

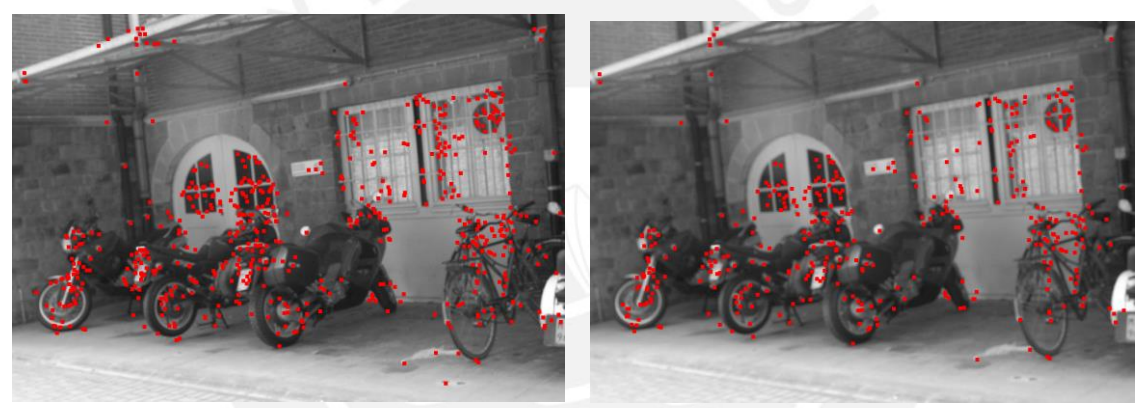

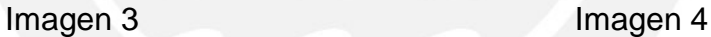

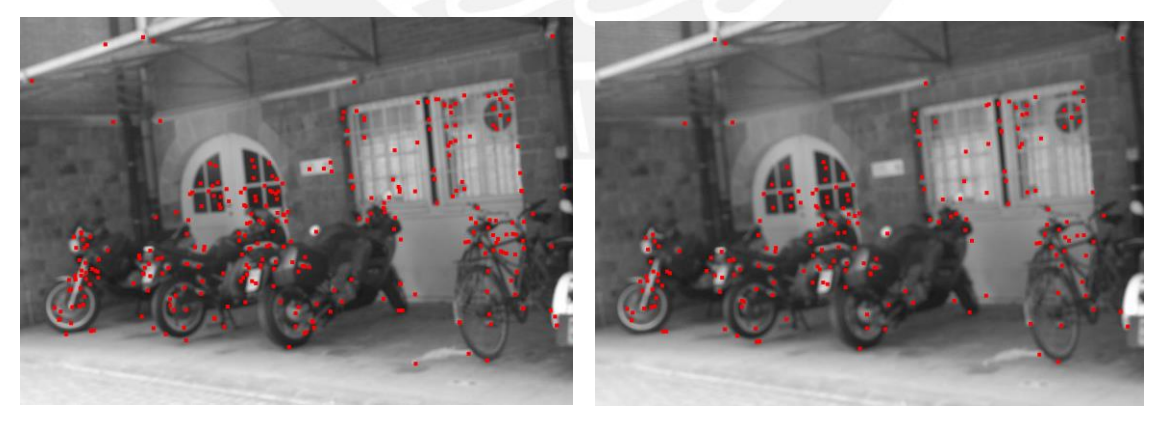

Imagen 5 Imagen 6

Figura 1: Puntos de control seleccionados para el banco de imágenes con efectos de desenfoque. El efecto de desenfoque se va creciendo desde la imagen 2 a la imagen 6. En la imagen 6 se puede ver el peor efecto de desenfoque con el que se trabaja.

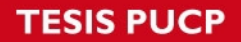

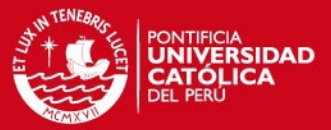

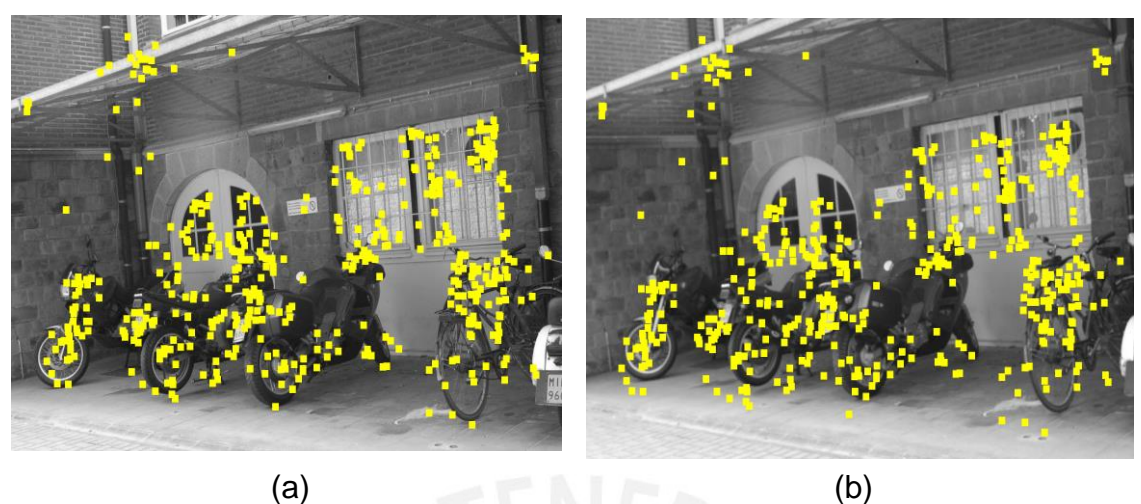

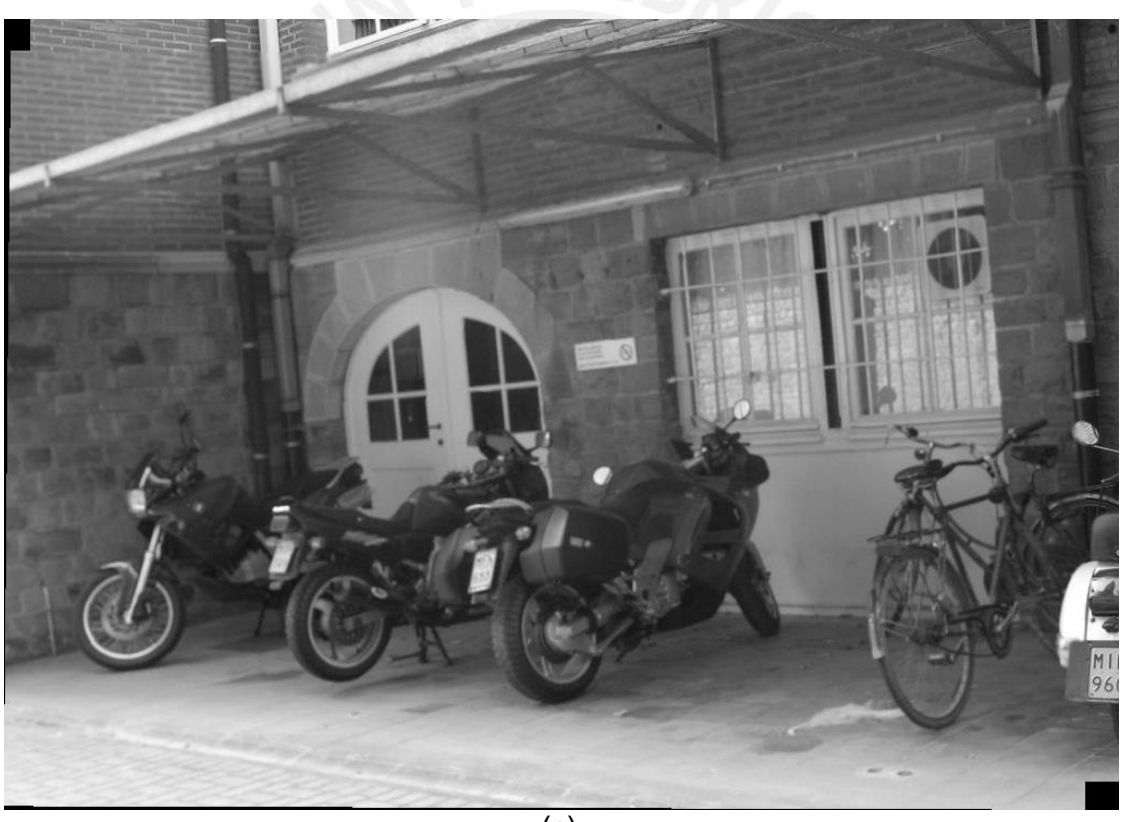

Figura 2: Mosaico generado a partir de imágenes 1 y 2. (a) Imagen 1 con puntos de correspondencia hallados. (b) Imagen 2 con puntos de correspondencia hallados. (c) Mosaico desarrollado.

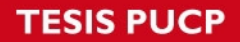

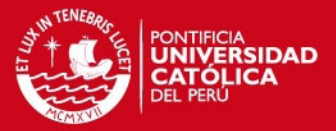

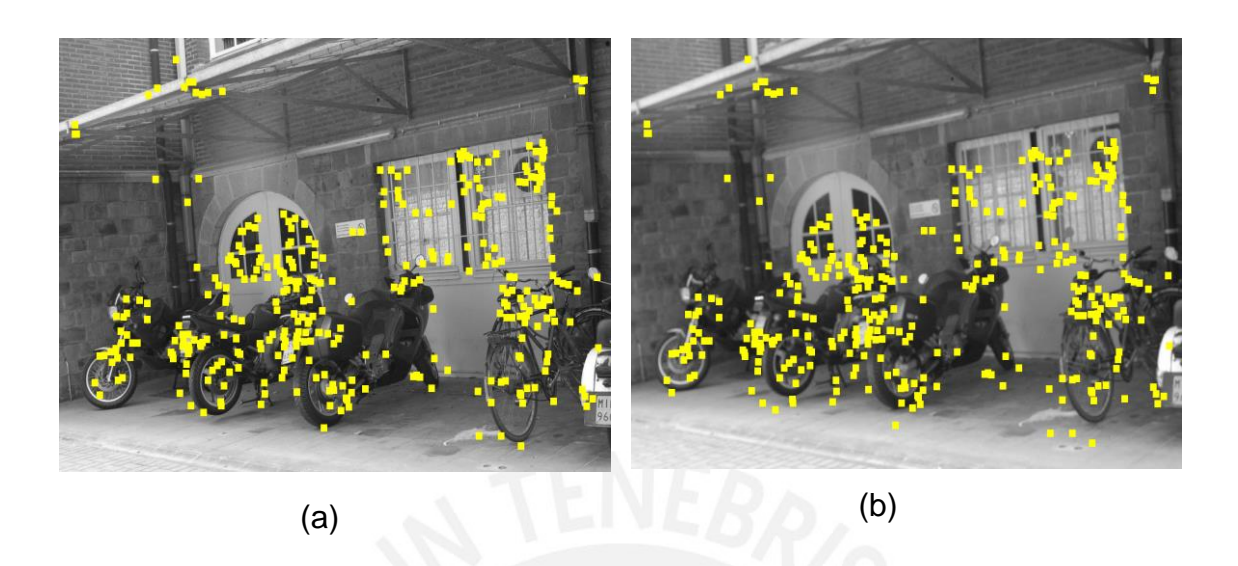

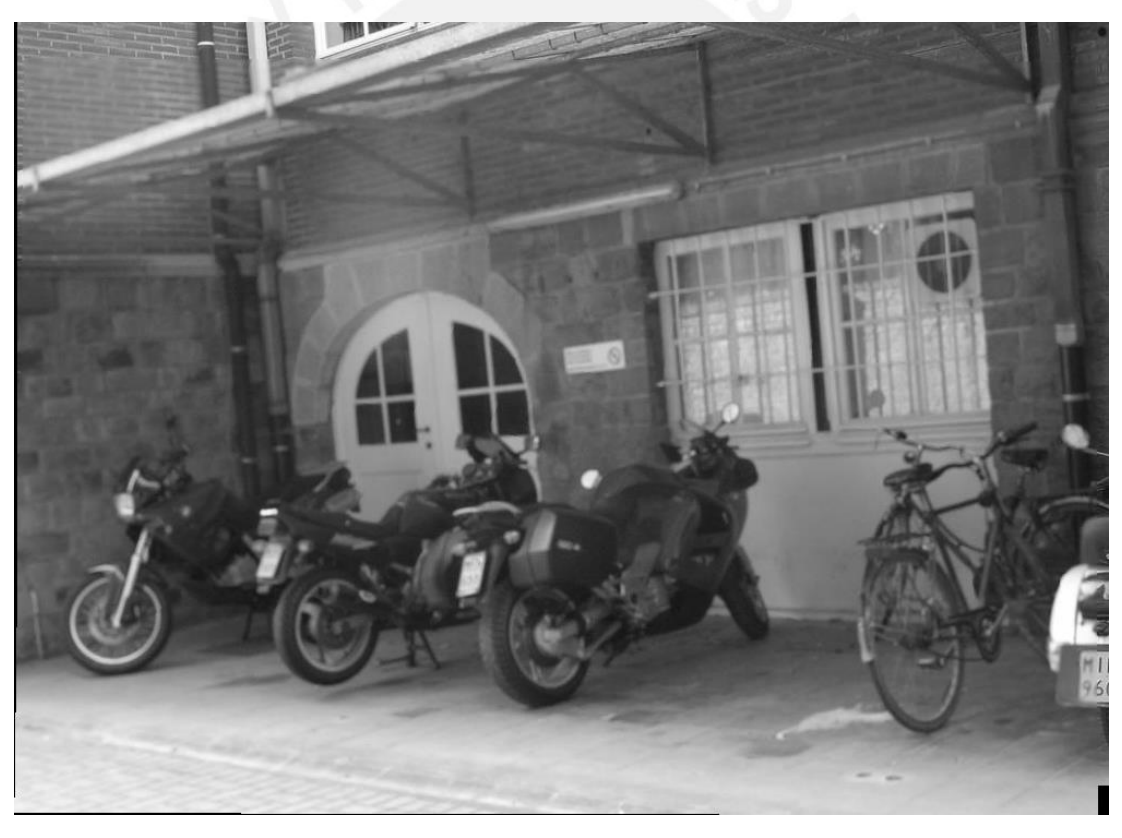

Figura 3: Mosaico generado a partir de imágenes 1 y 3. (a) Imagen 1 con puntos de correspondencia hallados. (b) Imagen 3 con puntos de correspondencia hallados. (c) Mosaico desarrollado.

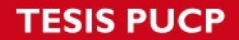

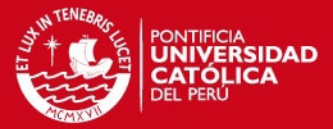

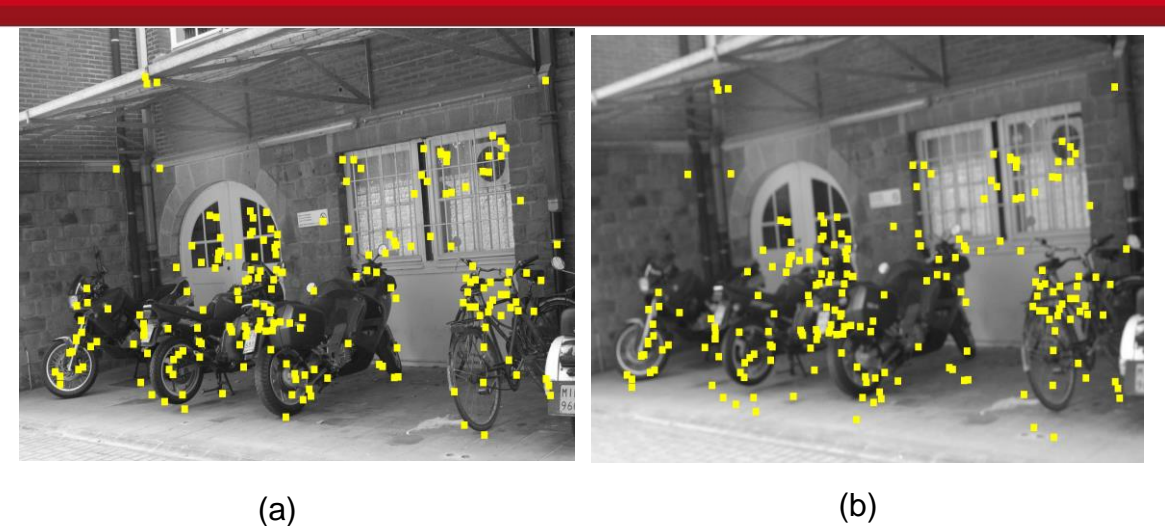

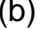

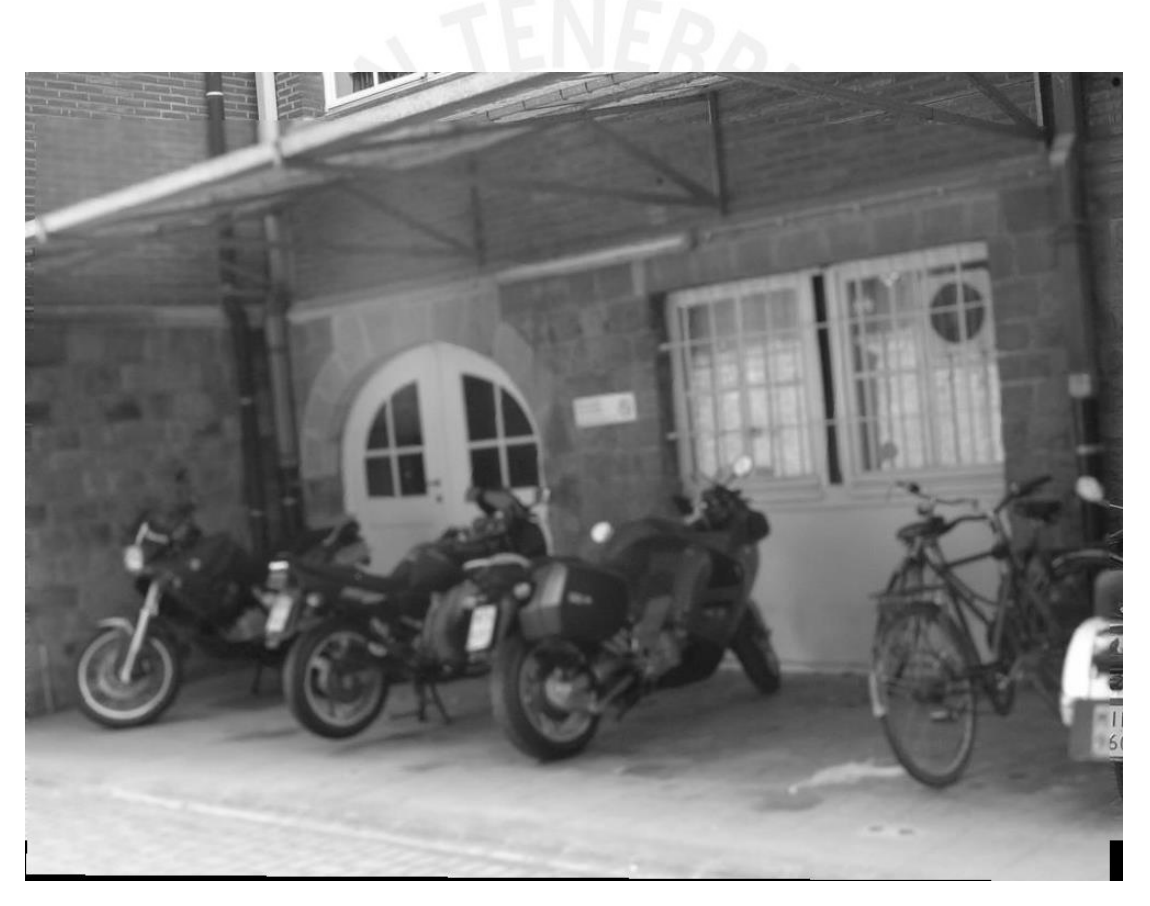

Figura 4: Mosaico generado a partir de imágenes 1 y 4. (a) Imagen 1 con puntos de correspondencia hallados. (b) Imagen 4 con puntos de correspondencia hallados. (c) Mosaico desarrollado.

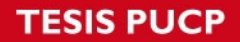

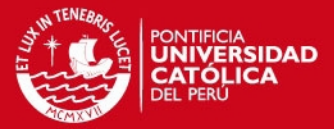

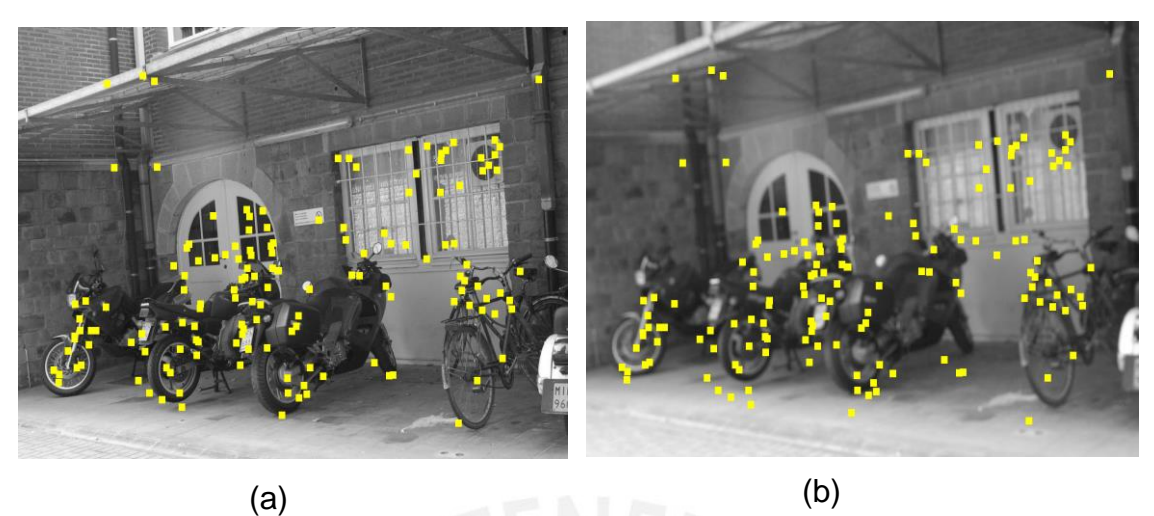

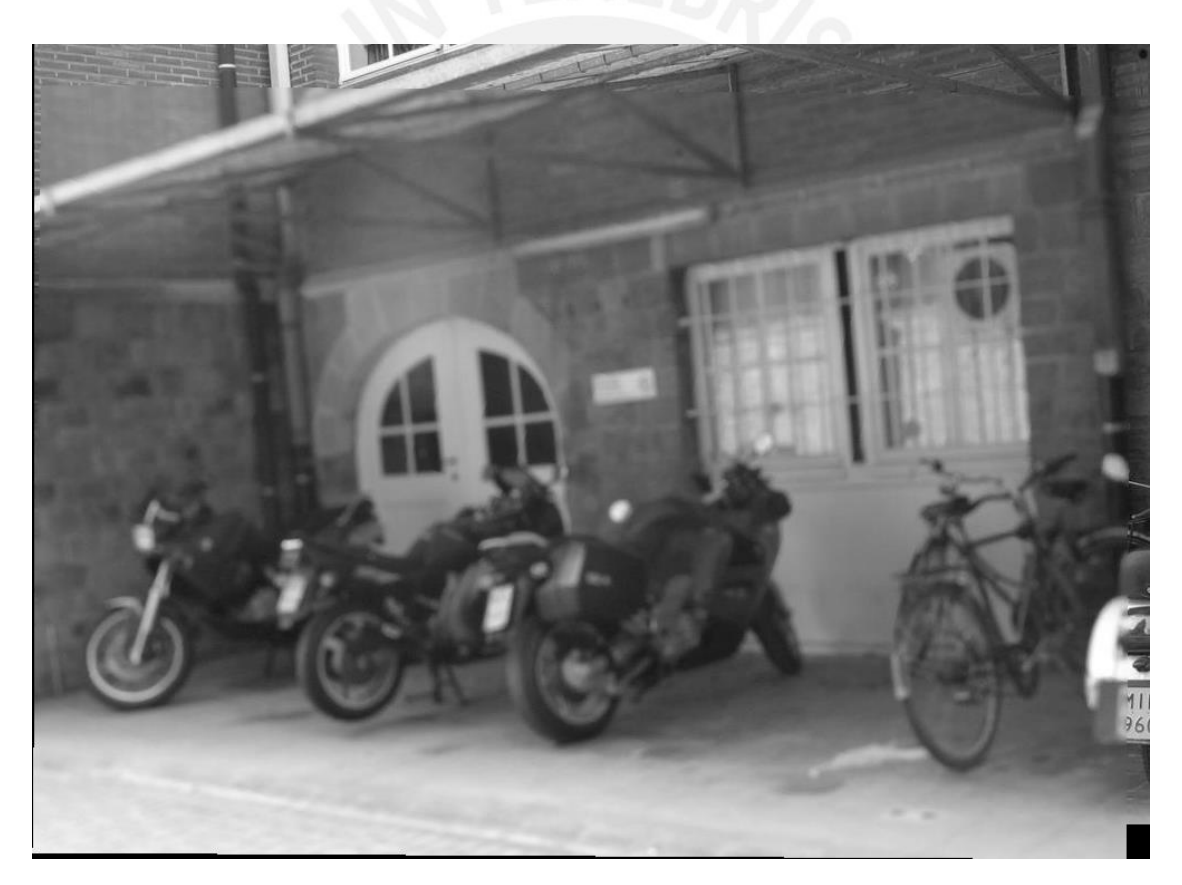

Figura 5: Mosaico generado a partir de imágenes 1 y 5. (a) Imagen 1 con puntos de correspondencia hallados. (b) Imagen 5 con puntos de correspondencia hallados. (c) Mosaico desarrollado.

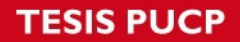

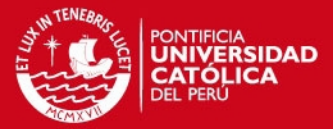

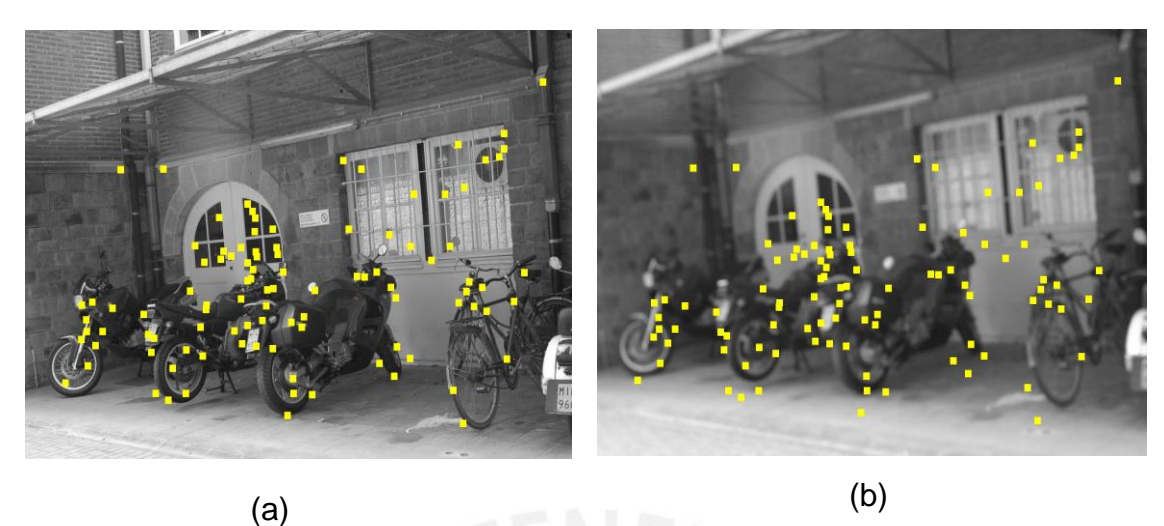

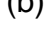

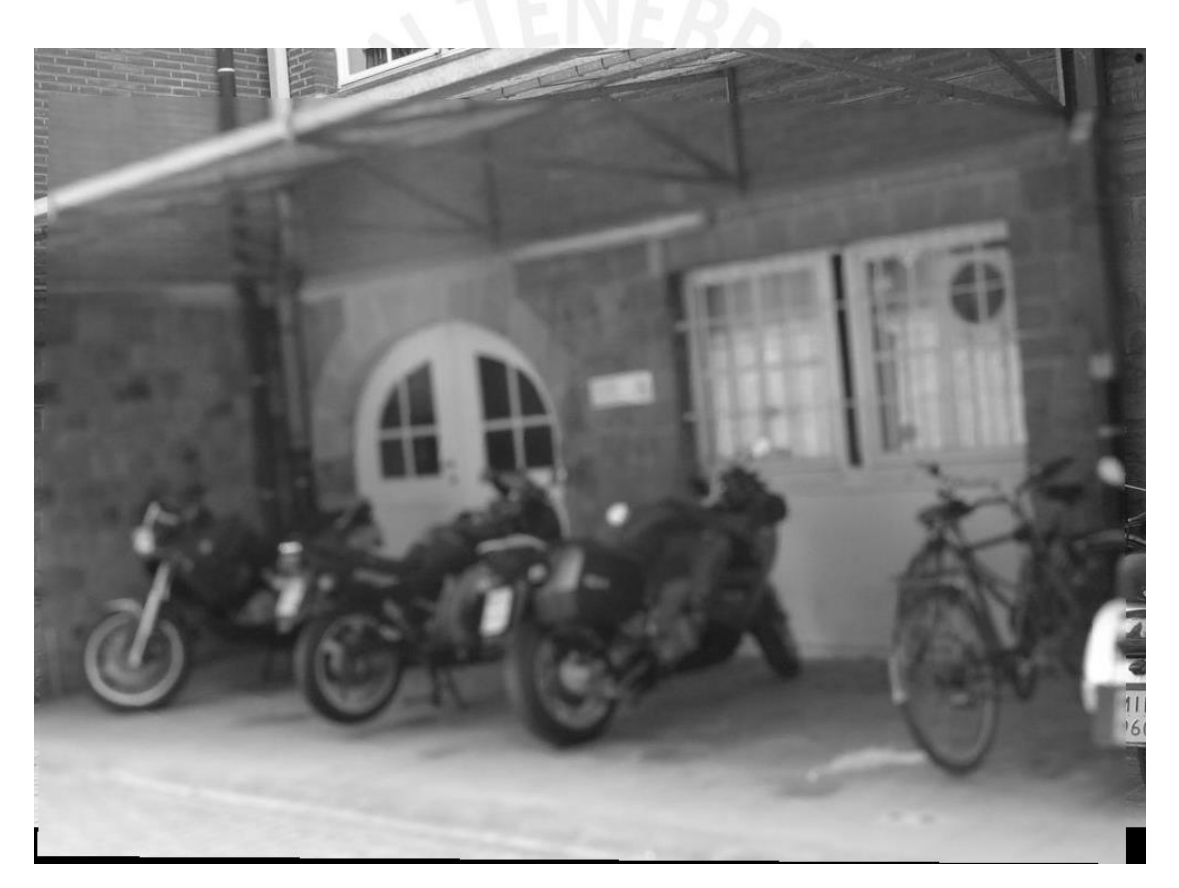

Figura 6: Mosaico generado a partir de imágenes 1 y 6. (a) Imagen 1 con puntos de correspondencia hallados. (b) Imagen 6 con puntos de correspondencia hallados. (c) Mosaico desarrollado.

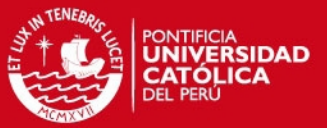

1.2 Cambios de escala y rotación

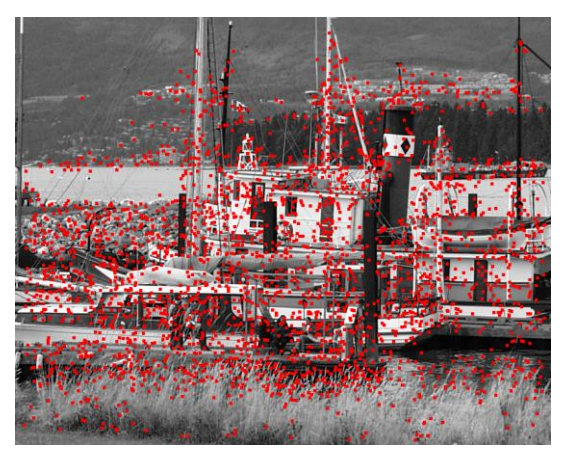

Imagen 1 **Imagen 2** 

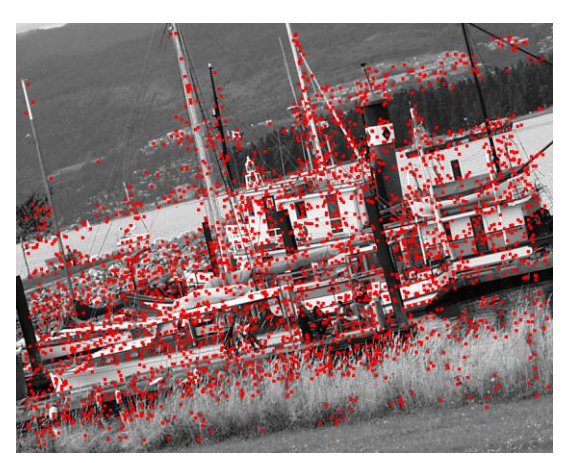

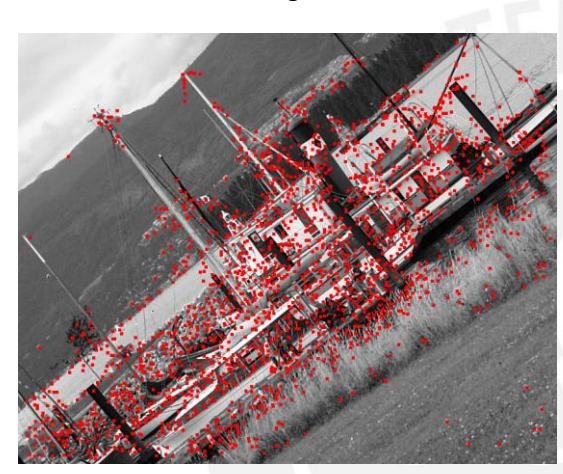

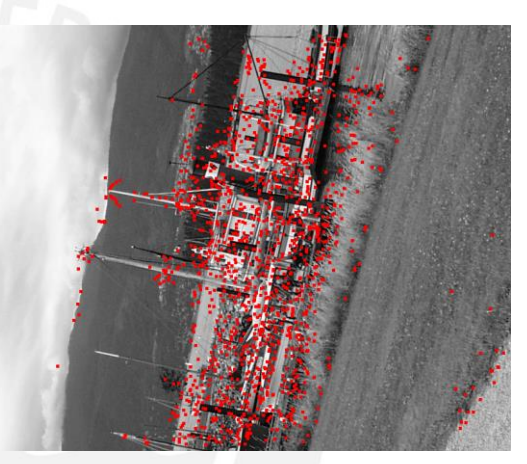

Imagen 3 **Imagen 4** 

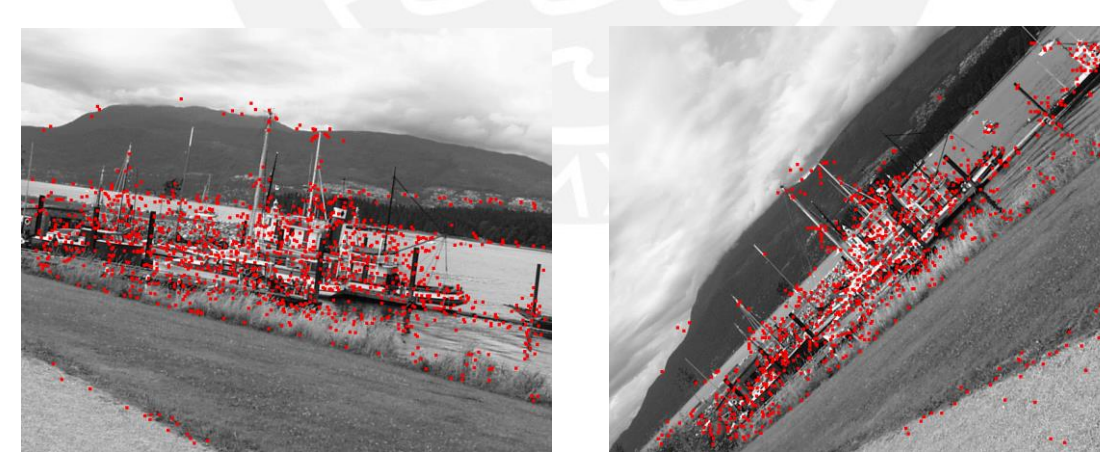

Imagen 5 **Imagen 6** 

Figura 7: Puntos de control seleccionados para el banco de imágenes con efectos de escala y rotación. El efecto de rotación y escala va creciendo desde la imagen 2 a la imagen 6. En la imagen 6 se puede ver el peor efecto de escala (doble) con el que se trabaja.

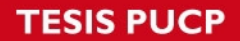

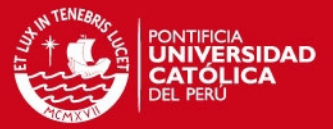

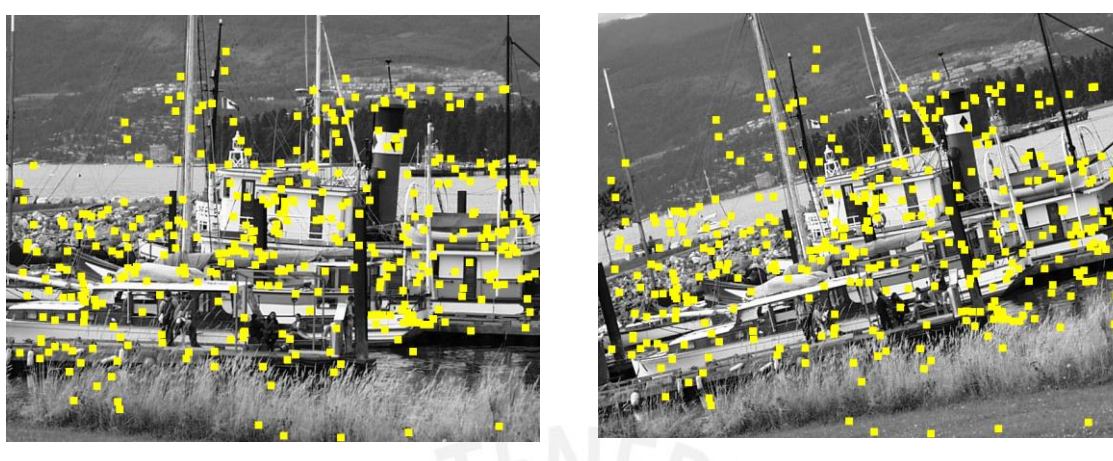

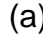

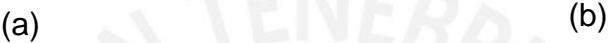

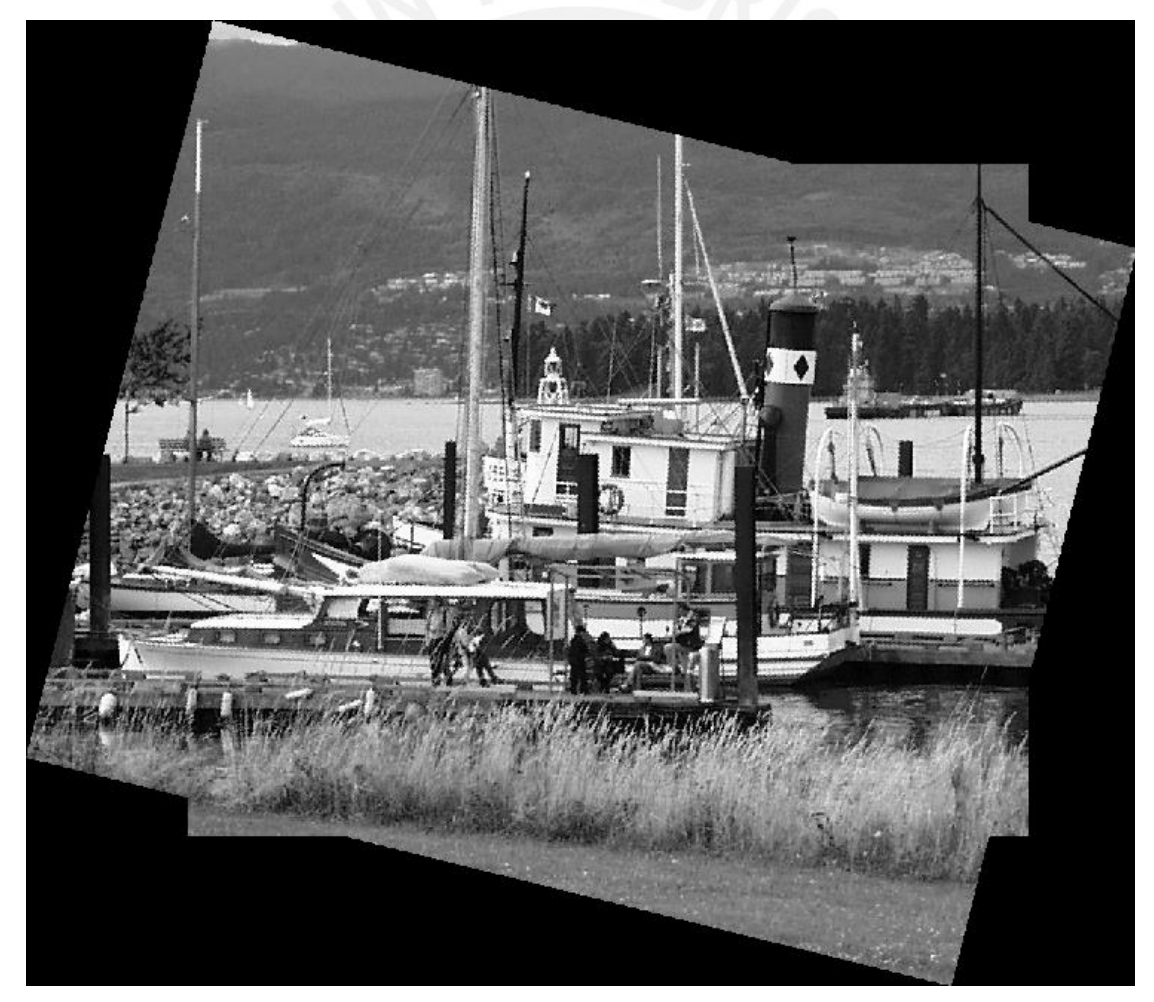

Figura 8: Mosaico generado a partir de imágenes 1 y 2. (a) Imagen 1 con puntos de correspondencia hallados. (b) Imagen 2 con puntos de correspondencia hallados. (c) Mosaico desarrollado.

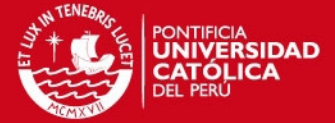

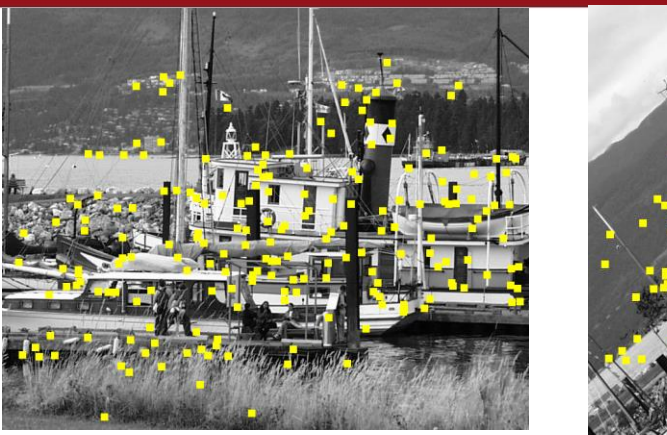

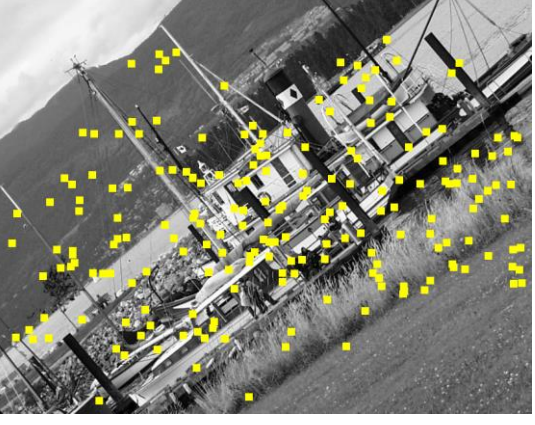

 $(a)$  (b)

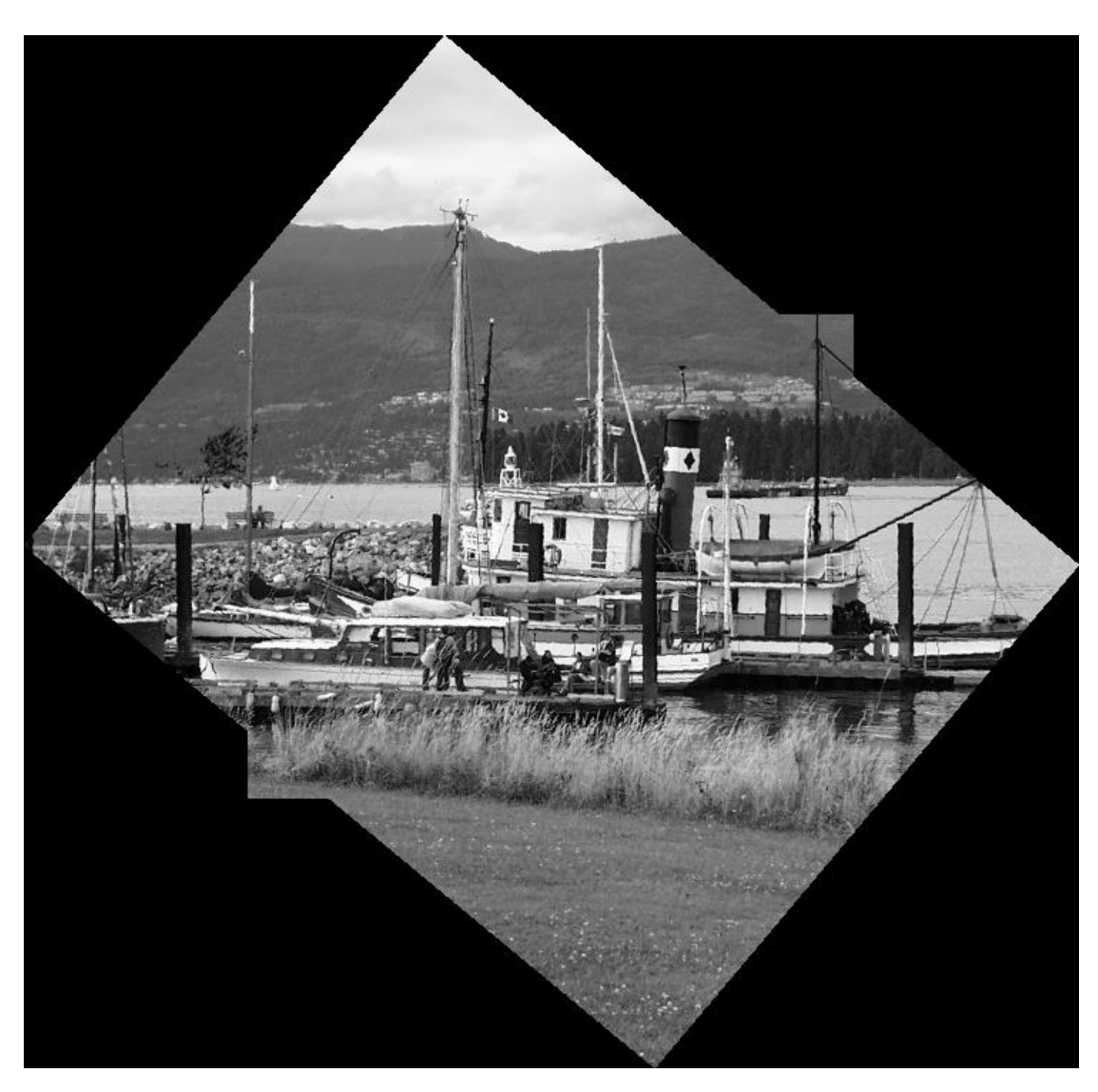

(c)

Figura 9: Mosaico generado a partir de imágenes 1 y 3. (a) Imagen 1 con puntos de correspondencia hallados. (b) Imagen 3 con puntos de correspondencia hallados. (c) Mosaico desarrollado.

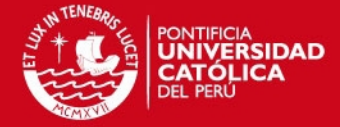

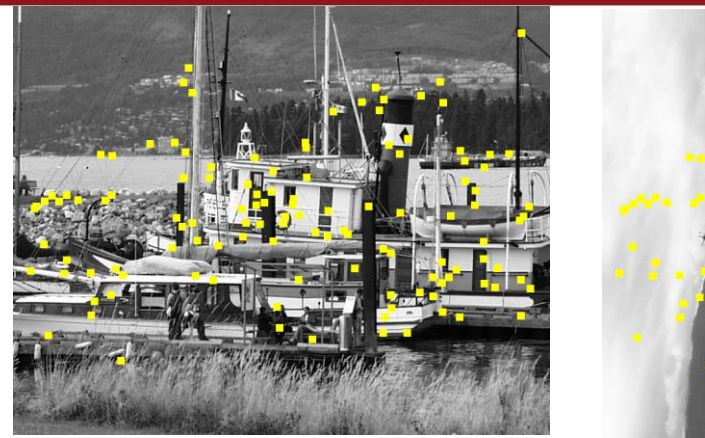

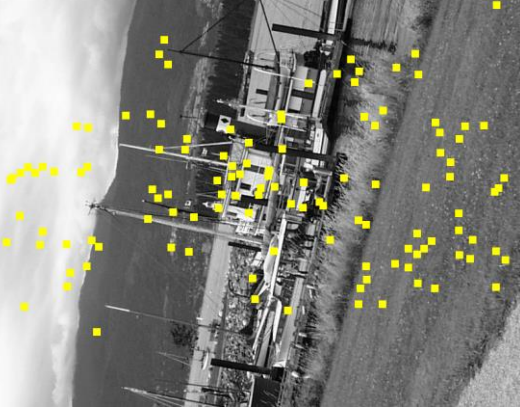

 $(a)$  (b)

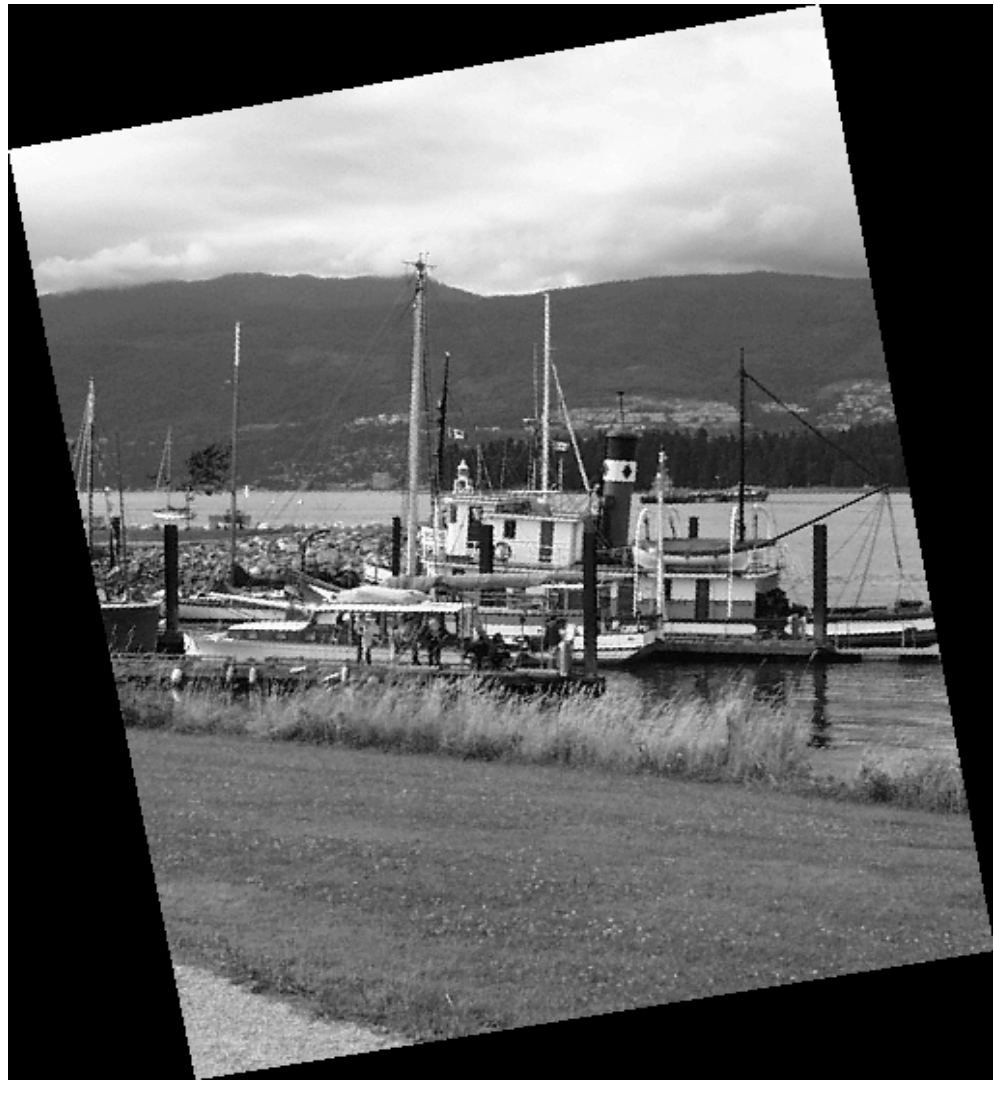

(c)

Figura 10: Mosaico generado a partir de imágenes 1 y 4. (a) Imagen 1 con puntos de correspondencia hallados. (b) Imagen 4 con puntos de correspondencia hallados. (c) Mosaico desarrollado.

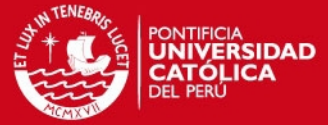

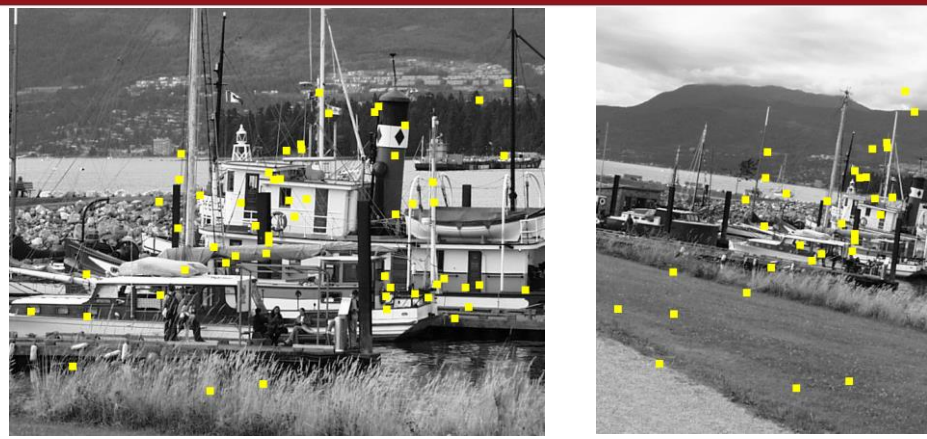

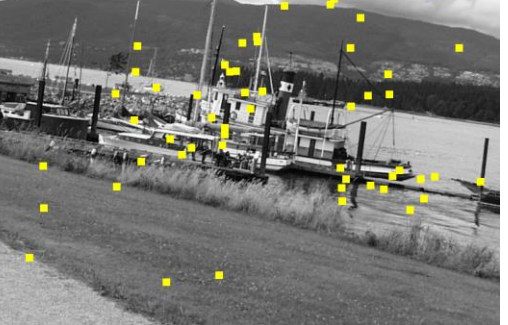

 $(a)$  (b)

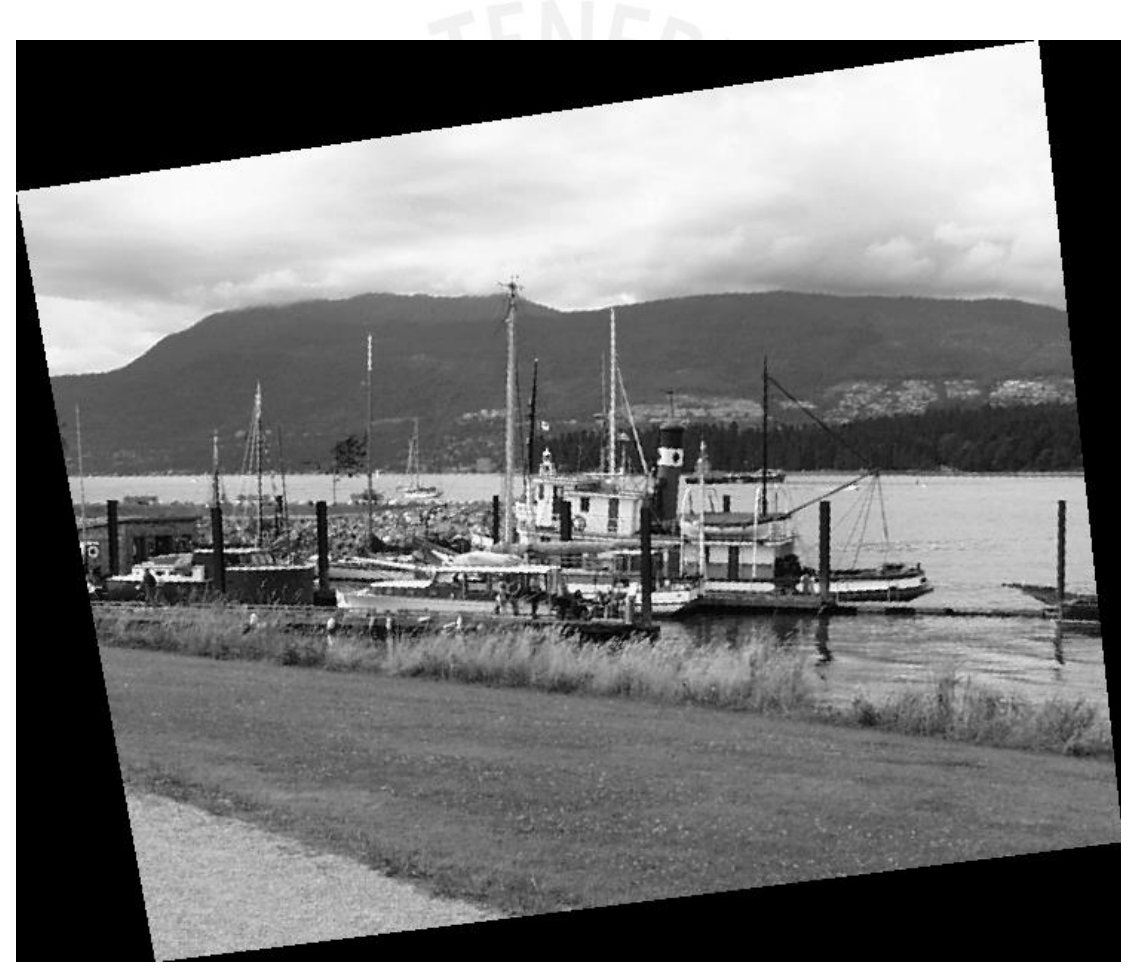

(c)

Figura 11: Mosaico generado a partir de imágenes 1 y 5. (a) Imagen 1 con puntos de correspondencia hallados. (b) Imagen 5 con puntos de correspondencia hallados. (c) Mosaico desarrollado.

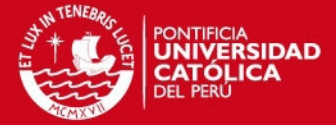

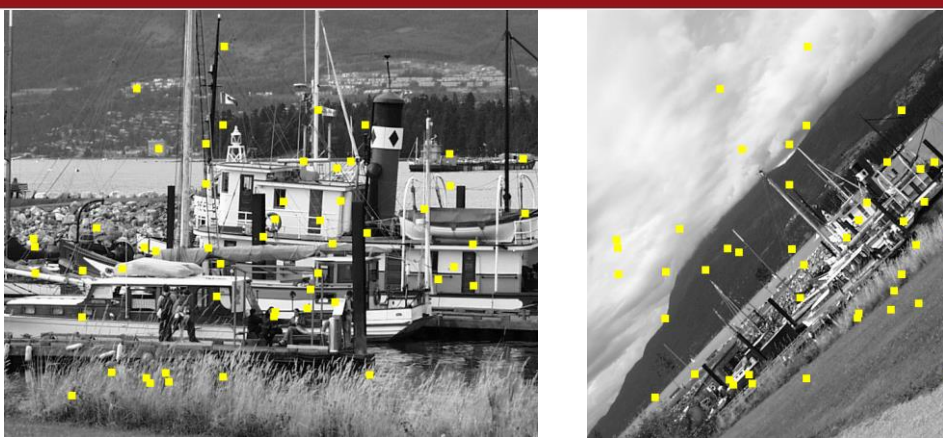

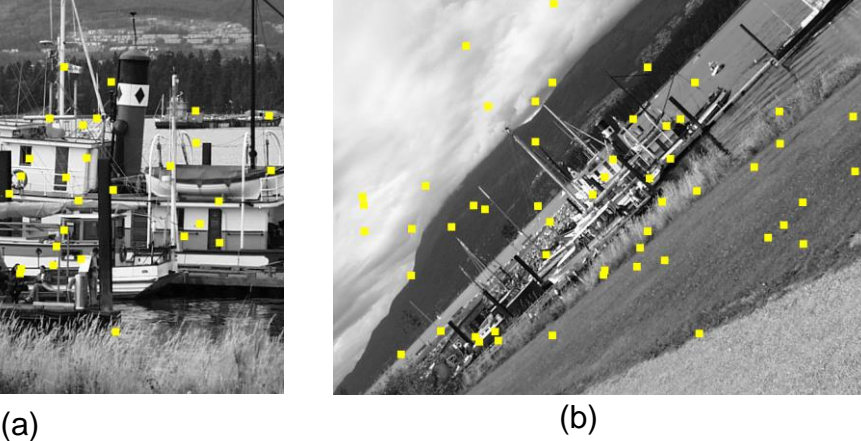

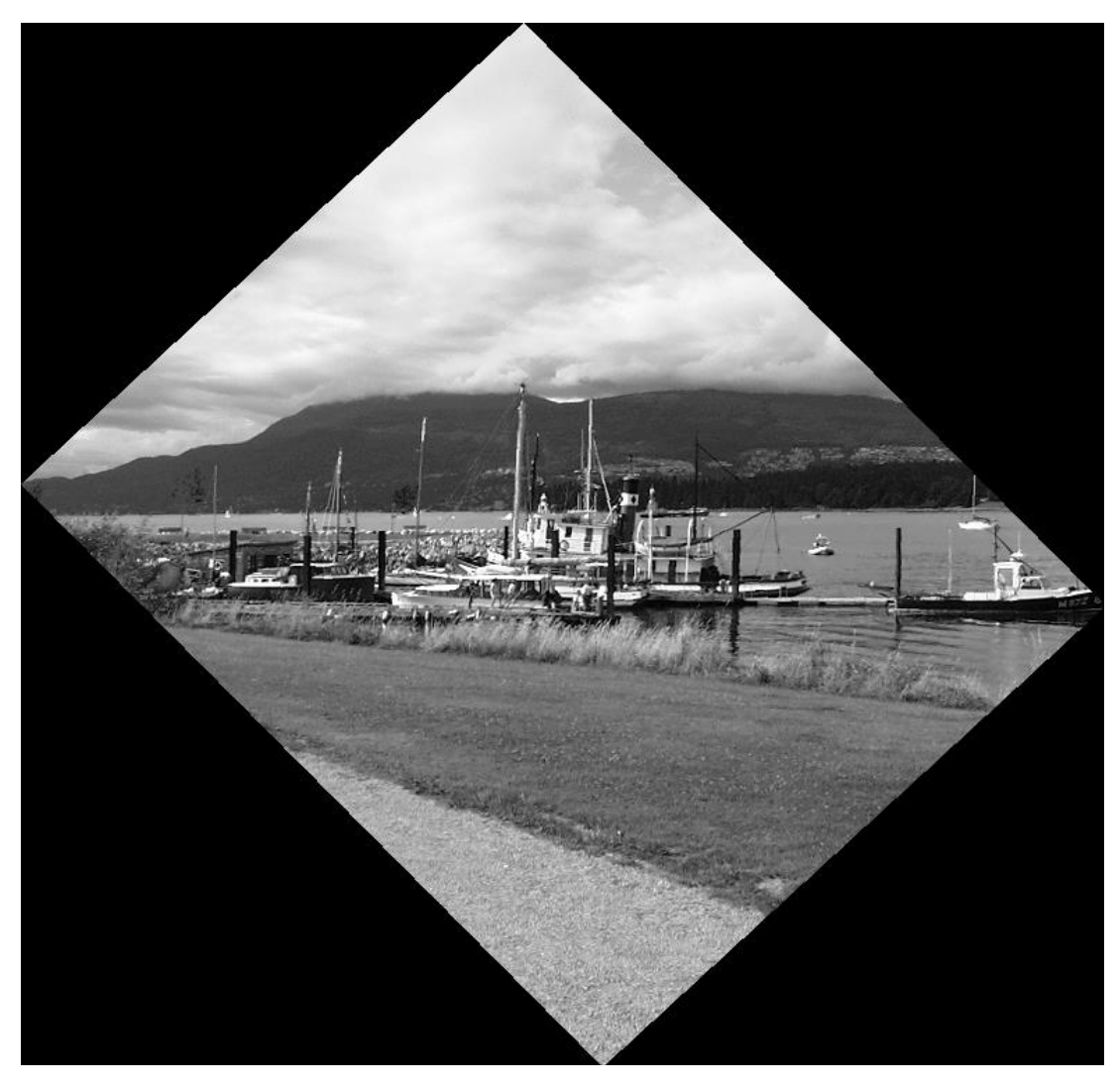

(c)

Figura 12: Mosaico generado a partir de imágenes 1 y 6. (a) Imagen 1 con puntos de correspondencia hallados. (b) Imagen 6 con puntos de correspondencia hallados. (c) Mosaico desarrollado.

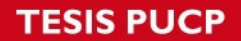

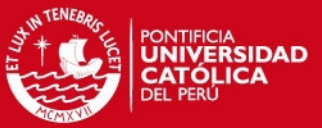

## 1.3 Cambios de perspectiva

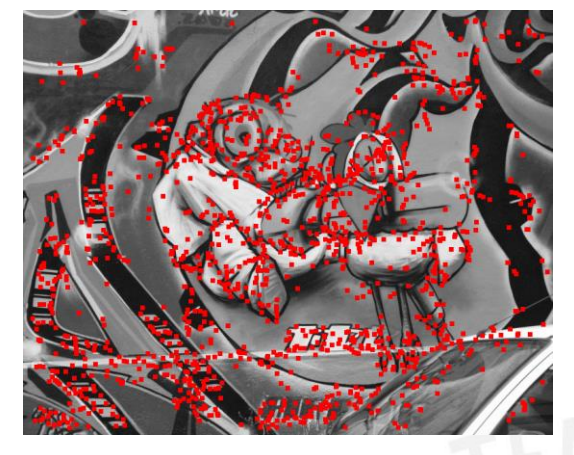

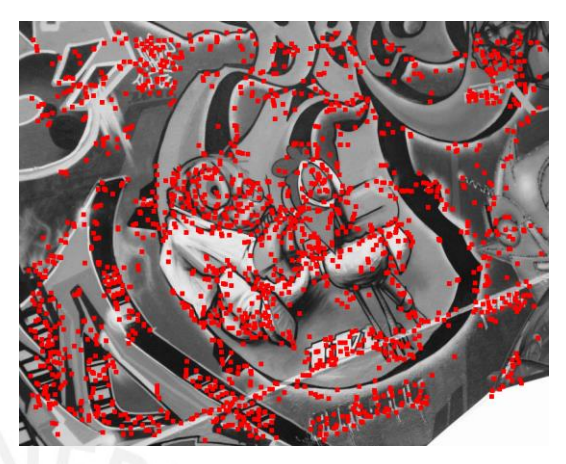

Imagen 1 **Imagen 2** 

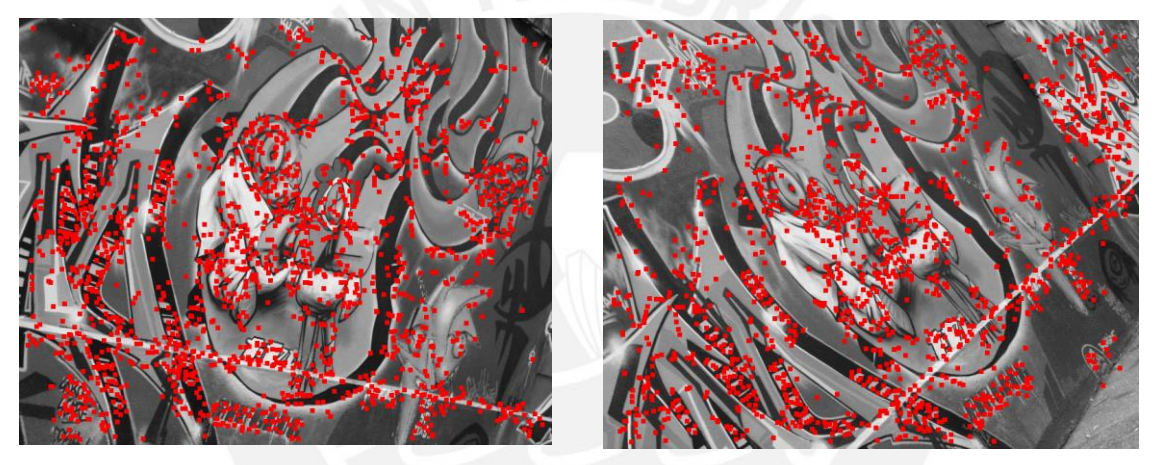

Imagen 3 **Imagen 4** 

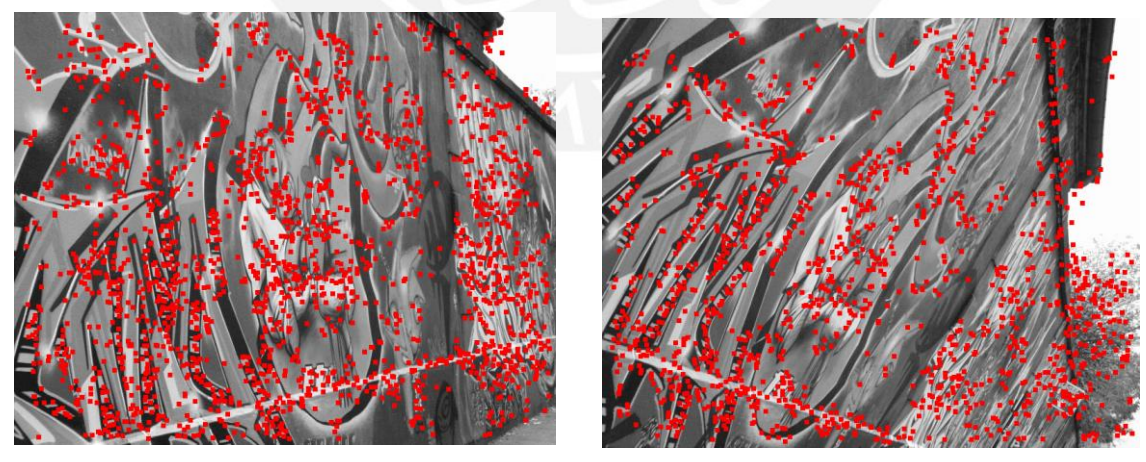

Imagen 5 **Imagen 6** 

Figura 13: Puntos de control seleccionados para el banco de imágenes con efectos de perspectiva. El efecto de perspectiva va creciendo desde la imagen 2 a la imagen 6. En la imagen 6 se puede ver el peor efecto de perspectiva con el que se trabaja.

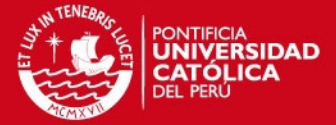

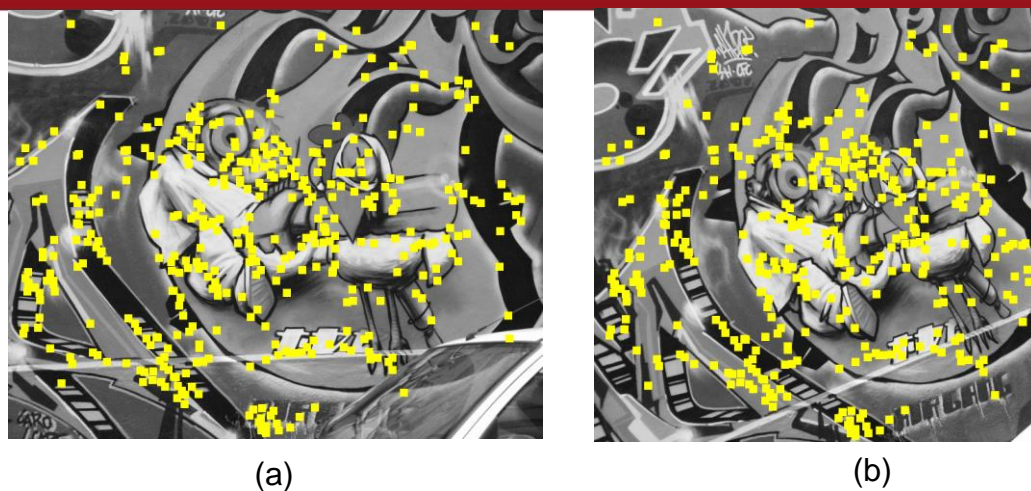

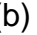

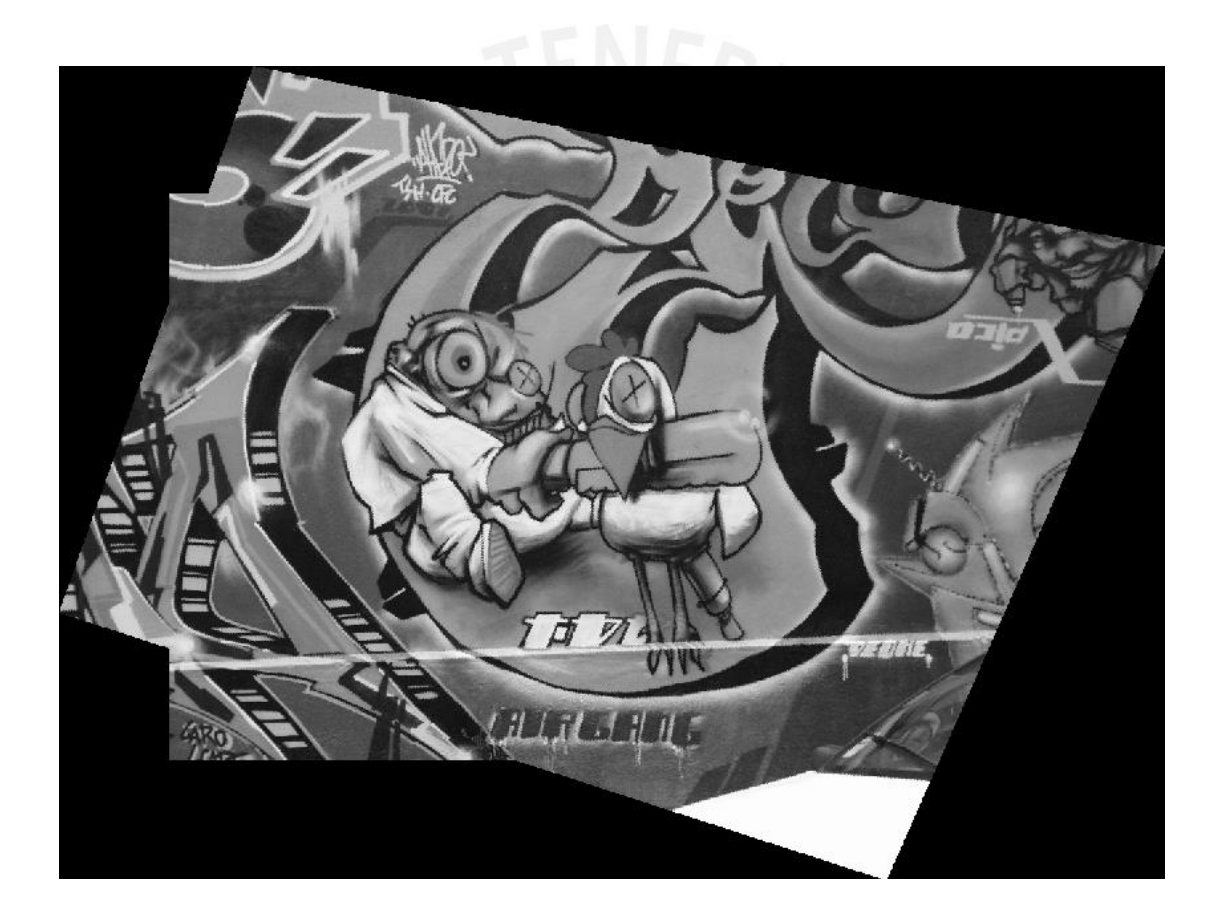

(c)

Figura 14: Mosaico generado a partir de imágenes 1 y 2. (a) Imagen 1 con puntos de correspondencia hallados. (b) Imagen 2 con puntos de correspondencia hallados. (c) Mosaico desarrollado.

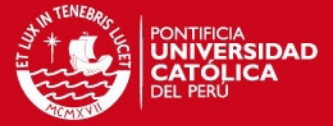

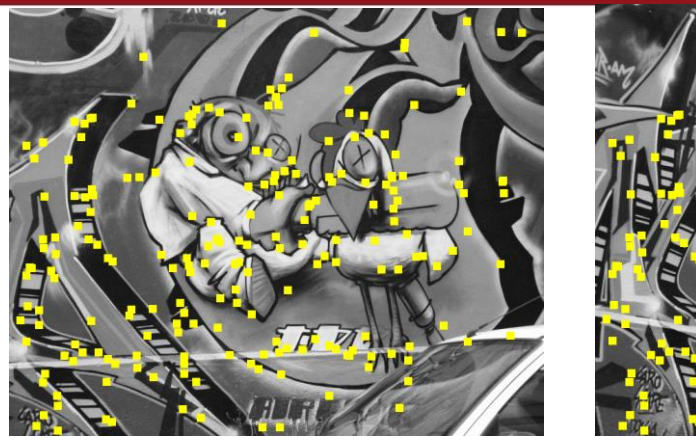

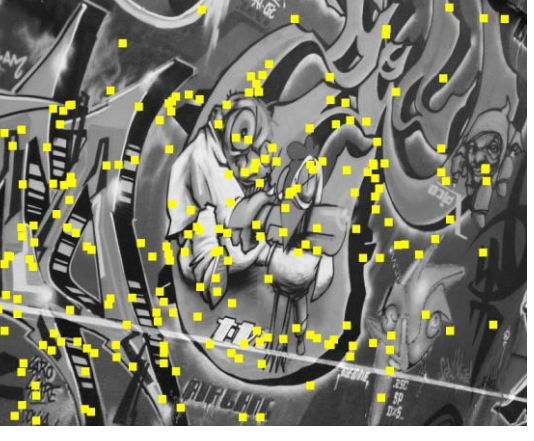

 $(a)$  (b)

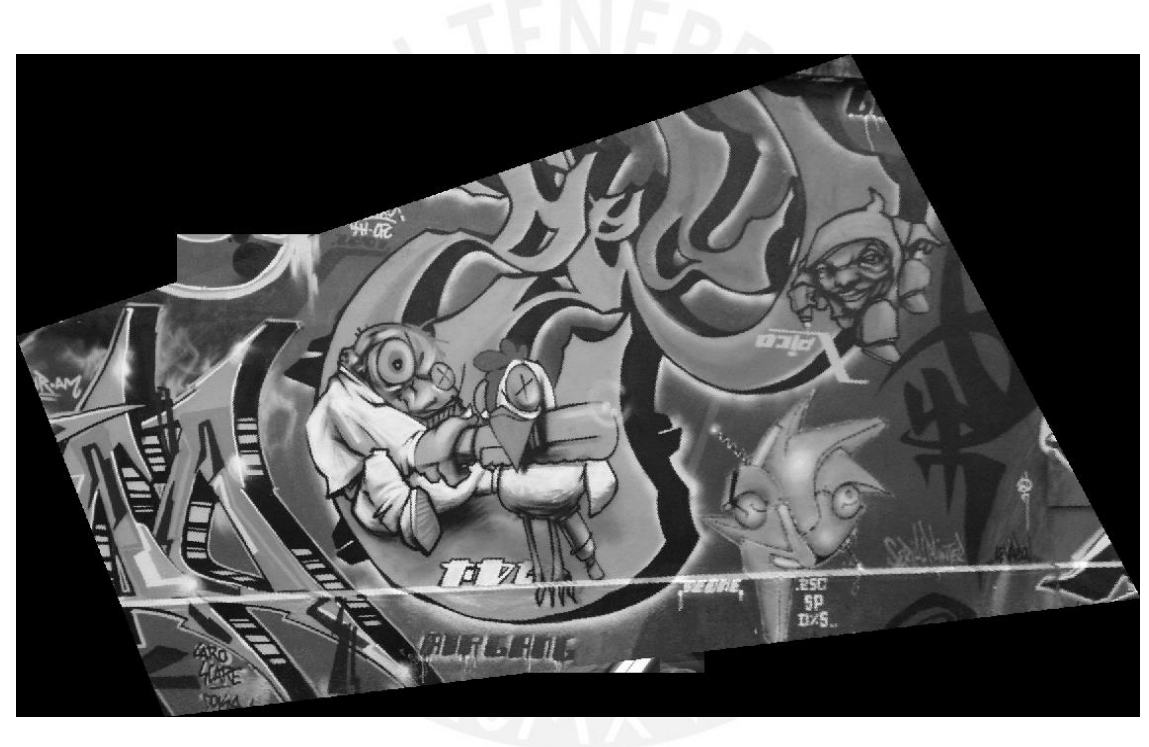

(c)

Figura 15: Mosaico generado a partir de imágenes 1 y 3. (a) Imagen 1 con puntos de correspondencia hallados. (b) Imagen 3 con puntos de correspondencia hallados. (c) Mosaico desarrollado.

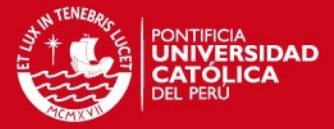

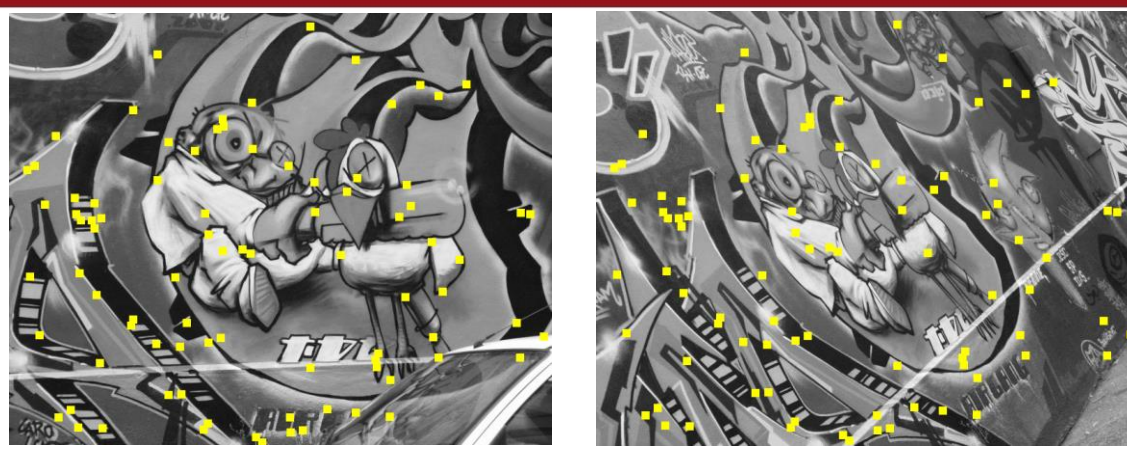

 $(a)$  (b)

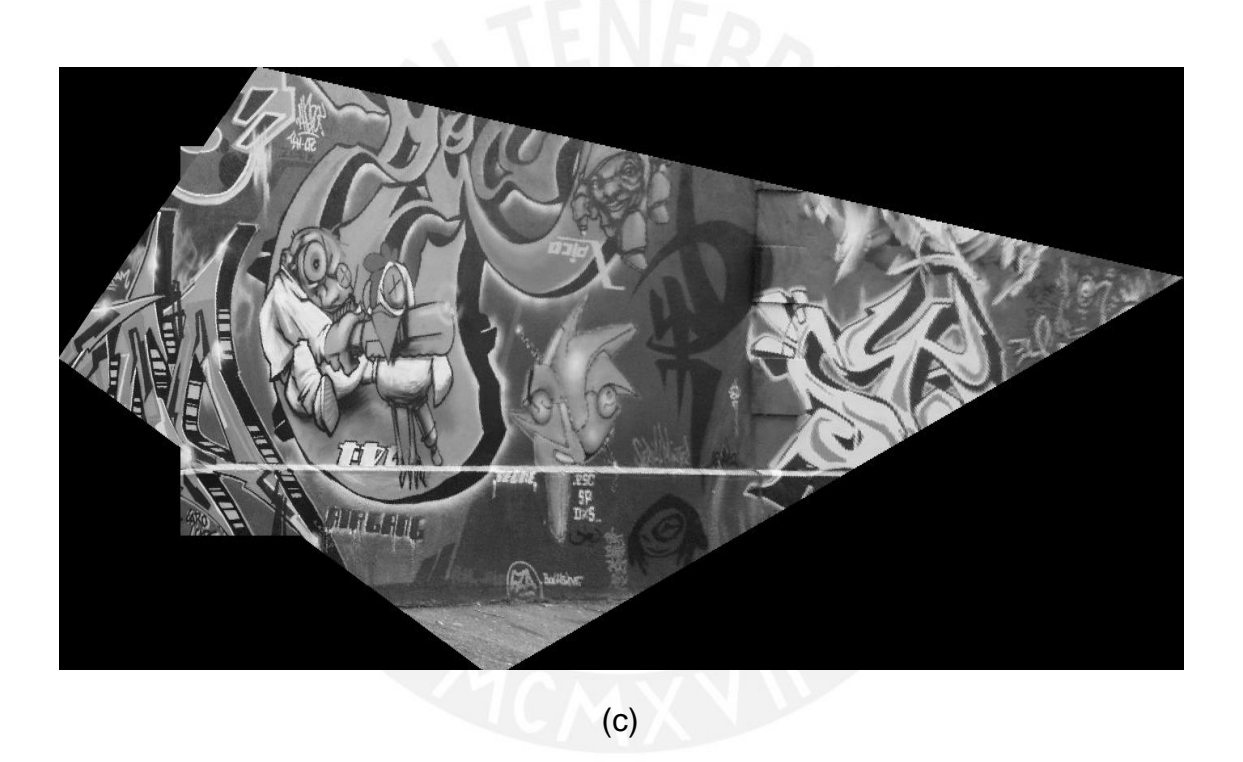

Figura 16: Mosaico generado a partir de imágenes 1 y 4. (a) Imagen 1 con puntos de correspondencia hallados. (b) Imagen 4 con puntos de correspondencia hallados. (c) Mosaico desarrollado.

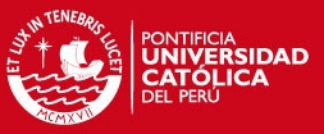

### 1.4 Cambios de iluminación

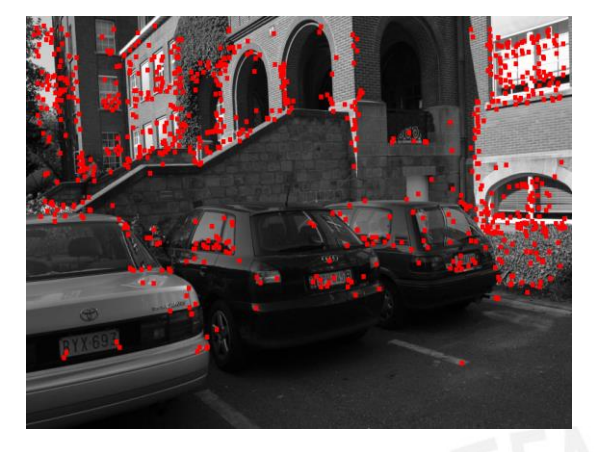

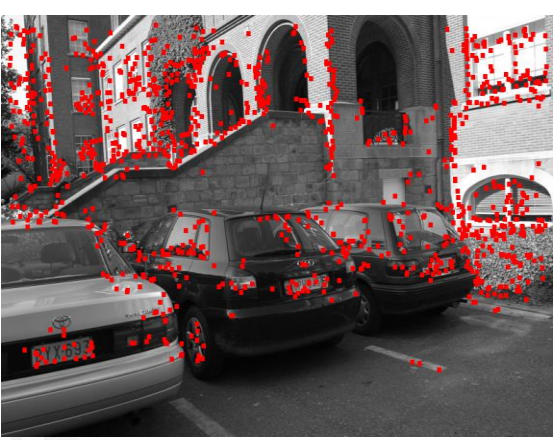

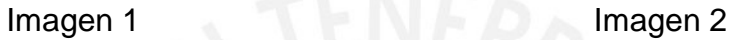

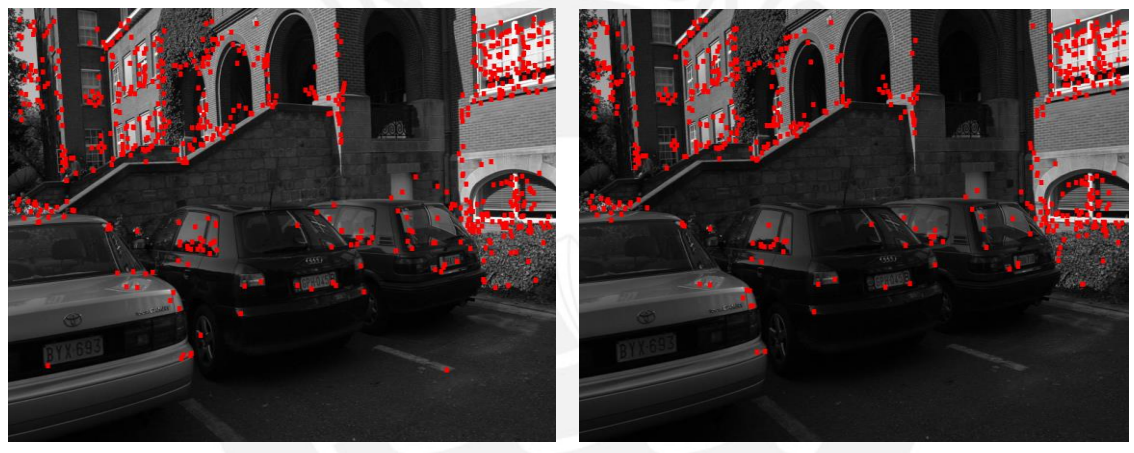

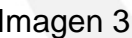

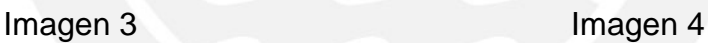

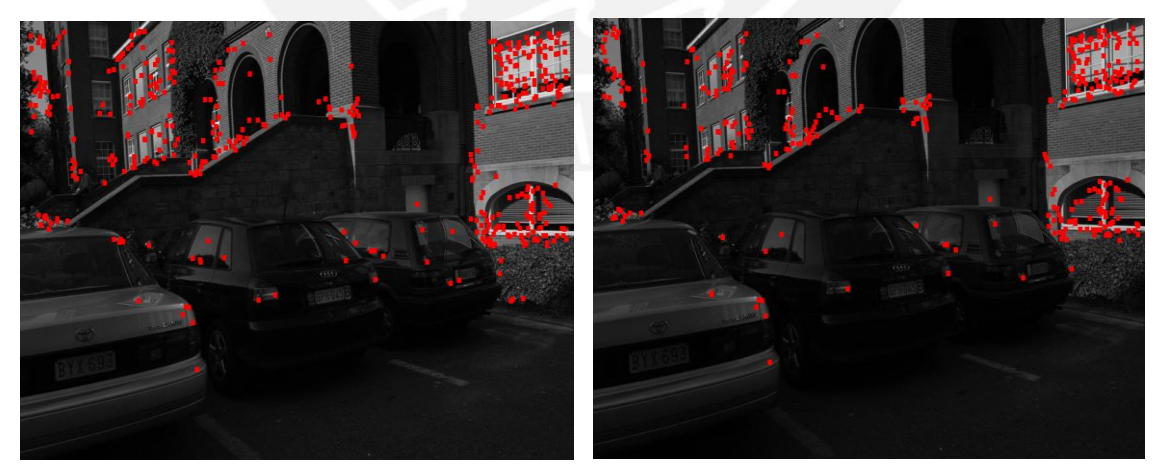

Imagen 5 **Imagen 6** 

Figura 17: Puntos de control seleccionados para el banco de imágenes con efectos de iluminación. El efecto de iluminación va creciendo desde la imagen 2 a la imagen 6. En la imagen 6 se puede ver la imagen más oscura con la que se trabaja.

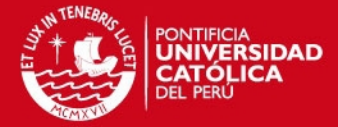

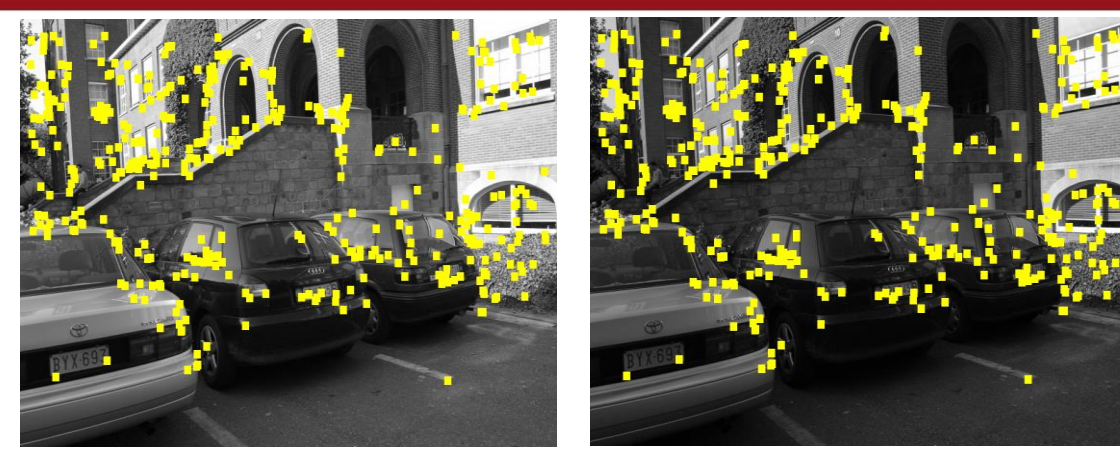

 $(a)$  (b)

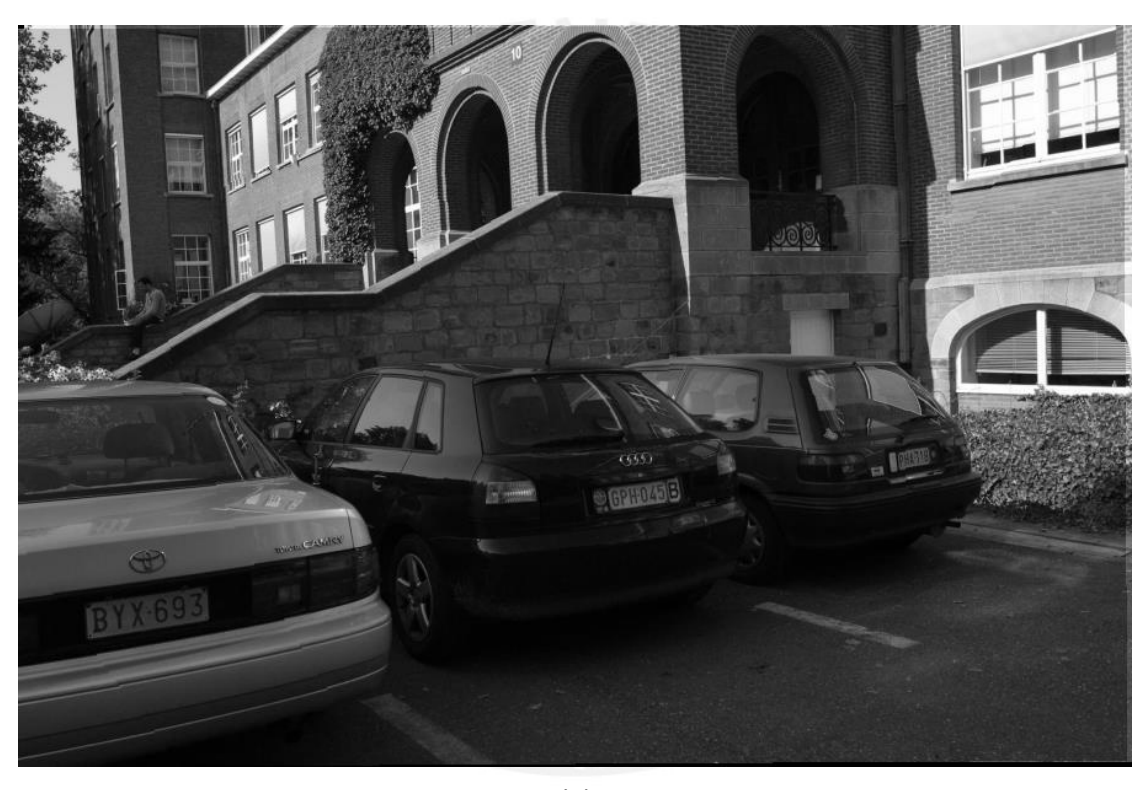

(c)

Figura 18: Mosaico generado a partir de imágenes 1 y 2. (a) Imagen 1 con puntos de correspondencia hallados. (b) Imagen 2 con puntos de correspondencia hallados. (c) Mosaico desarrollado.

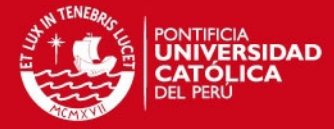

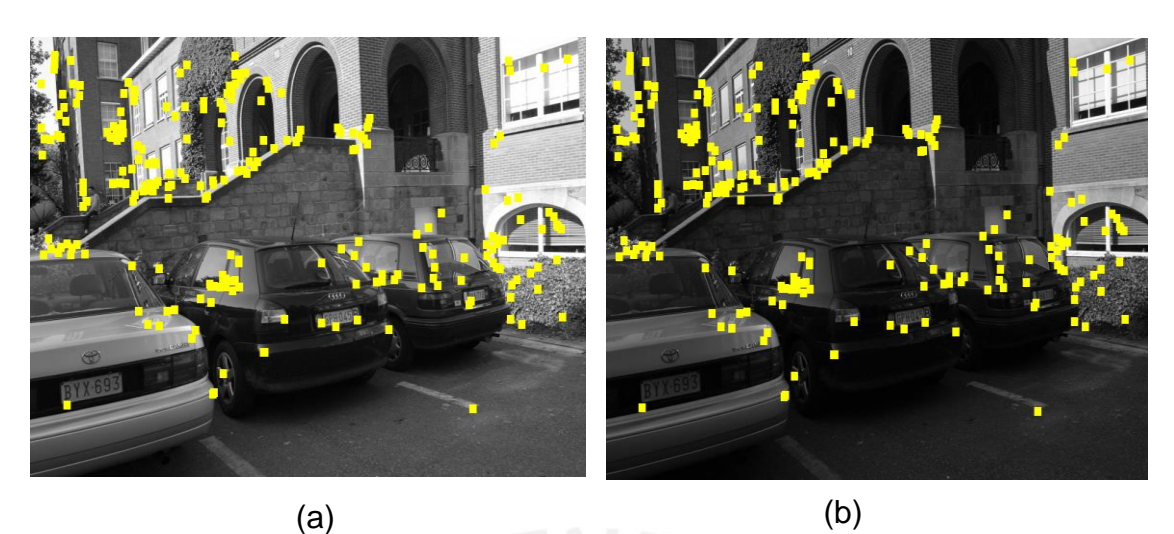

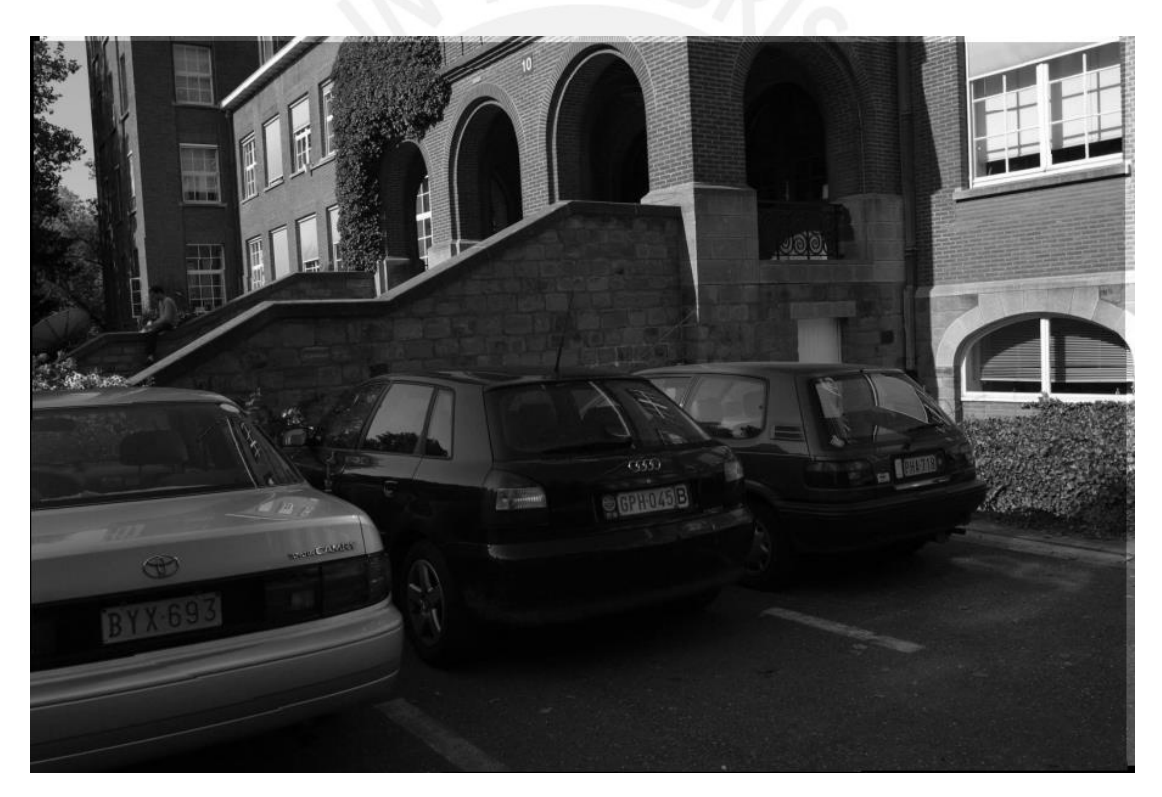

(c)

Figura 19: Mosaico generado a partir de imágenes 1 y 3. (a) Imagen 1 con puntos de correspondencia hallados. (b) Imagen 3 con puntos de correspondencia hallados. (c) Mosaico desarrollado.

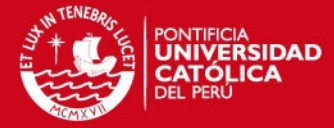

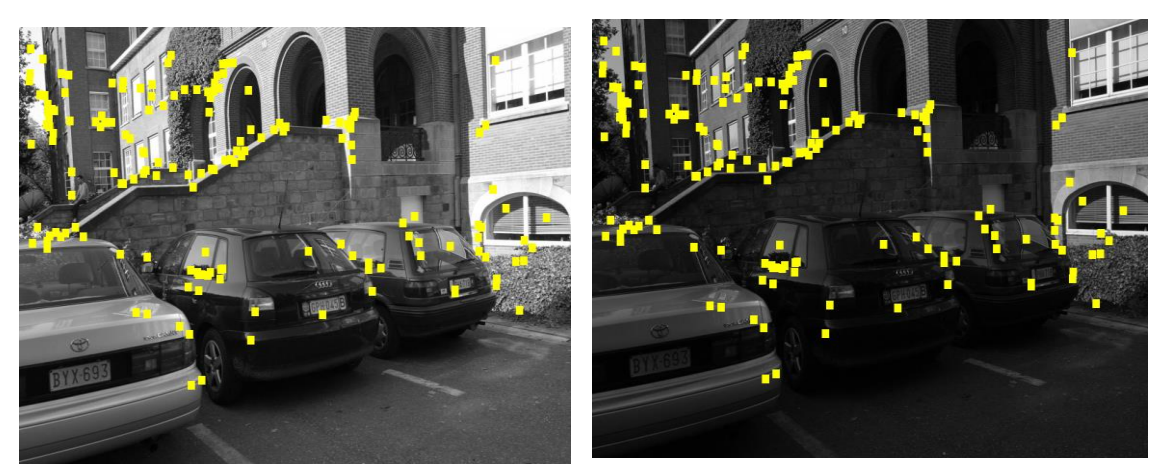

 $\qquad \qquad \textbf{(a)}\qquad \qquad \textbf{(b)}$ 

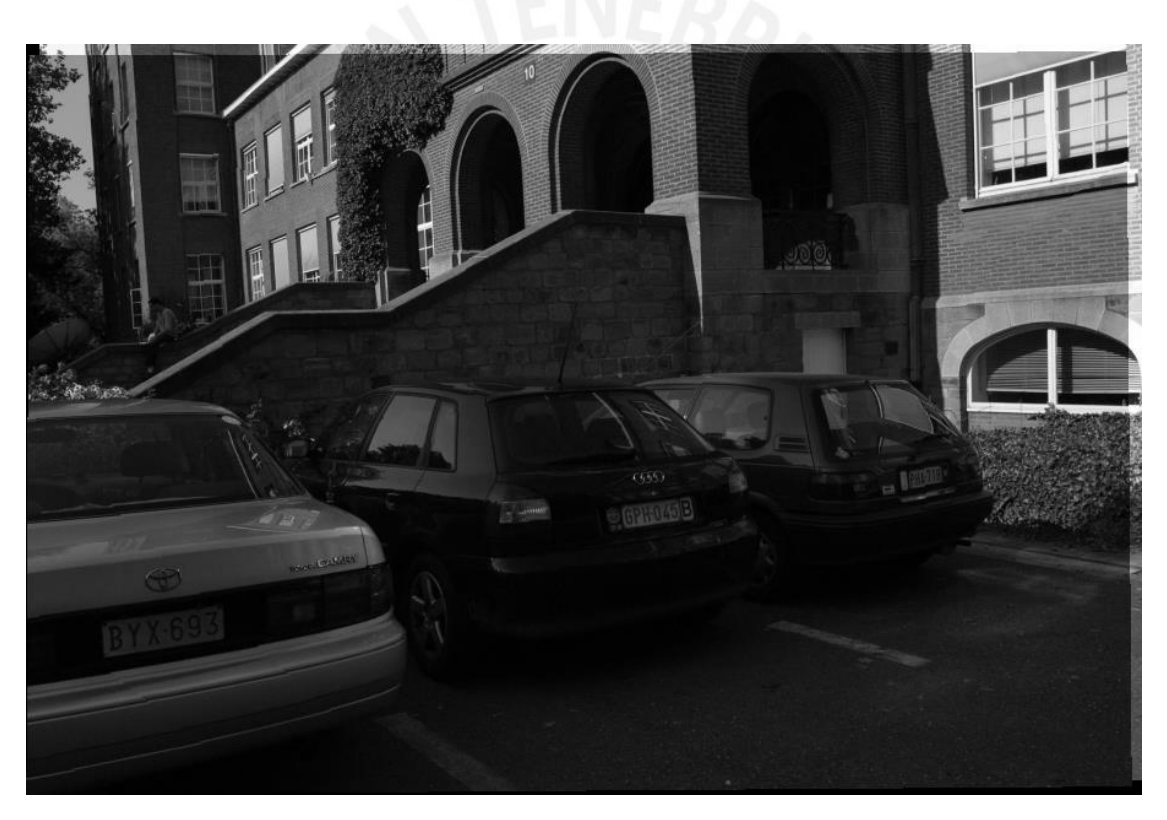

(c)

Figura 20: Mosaico generado a partir de imágenes 1 y 4. (a) Imagen 1 con puntos de correspondencia hallados. (b) Imagen 4 con puntos de correspondencia hallados. (c) Mosaico desarrollado.

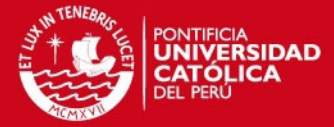

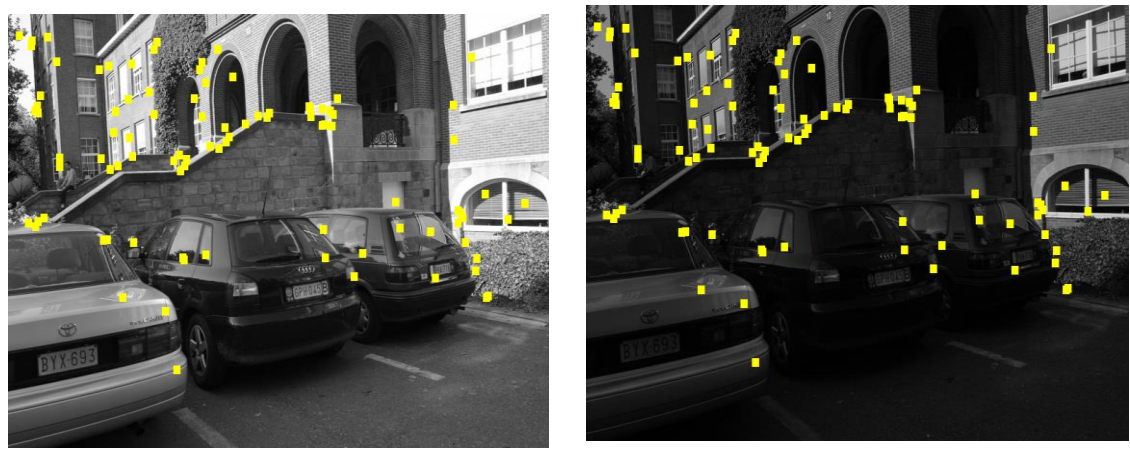

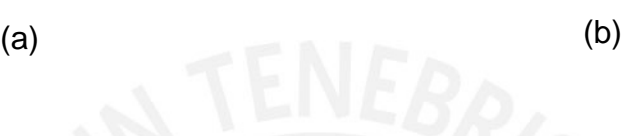

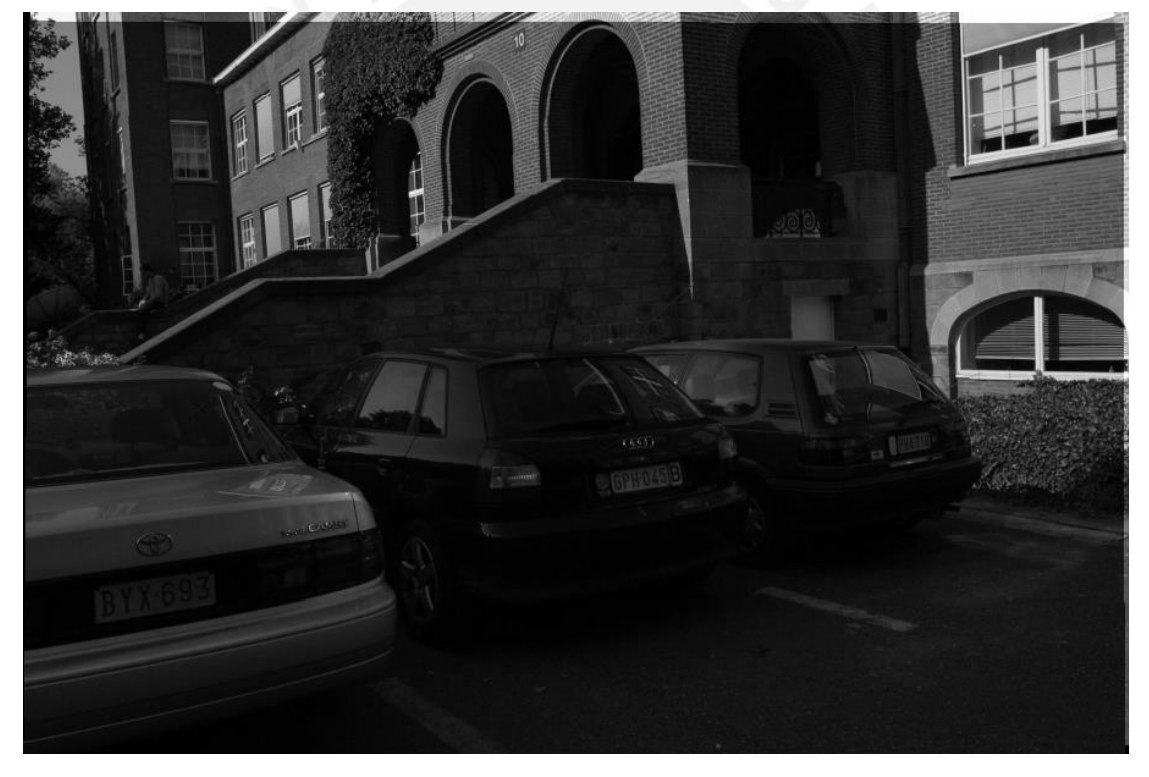

(c)

Figura 21: Mosaico generado a partir de imágenes 1 y 5. (a) Imagen 1 con puntos de correspondencia hallados. (b) Imagen 5 con puntos de correspondencia hallados. (c) Mosaico desarrollado.

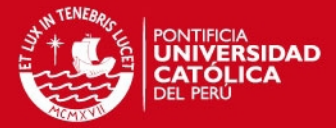

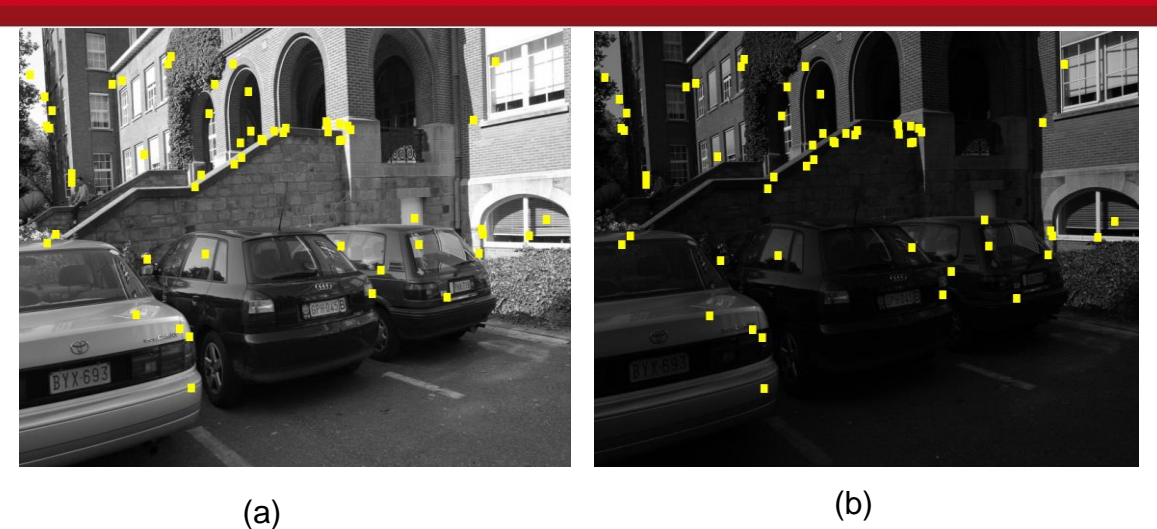

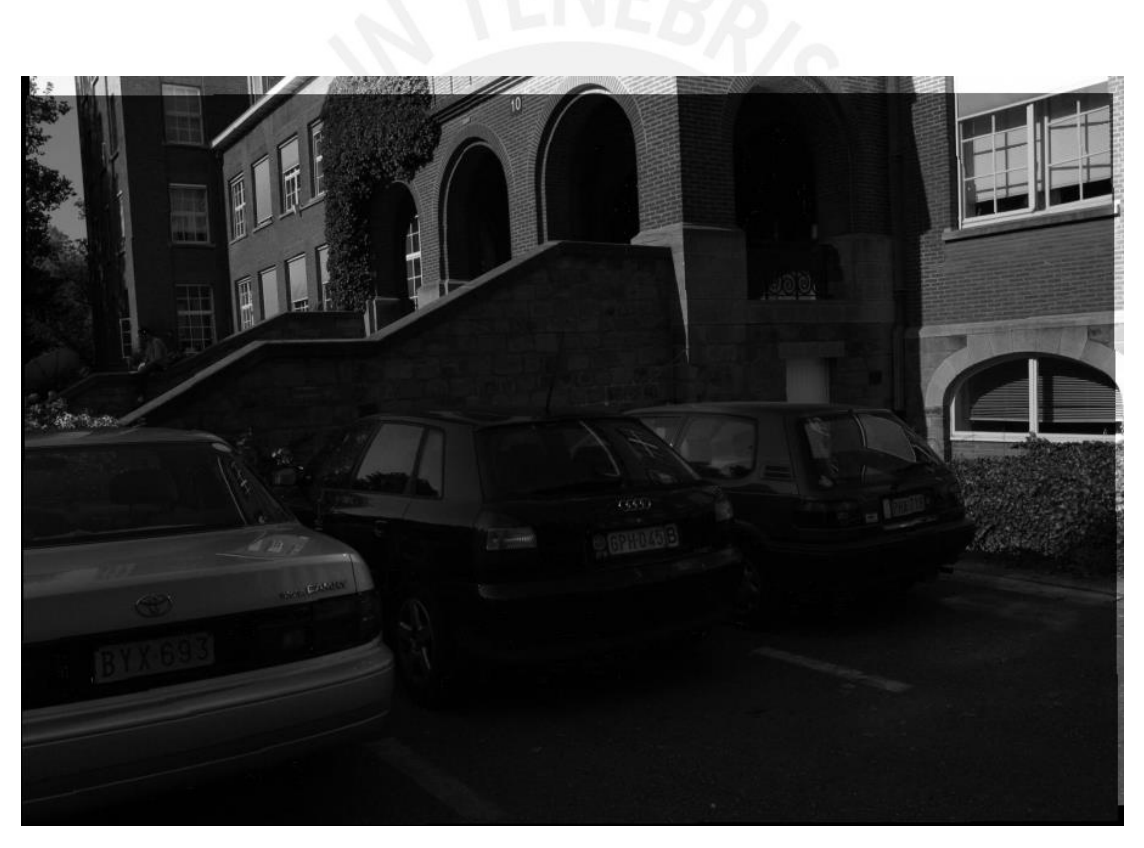

(c)

Figura 22: Mosaico generado a partir de imágenes 1 y 6. (a) Imagen 1 con puntos de correspondencia hallados. (b) Imagen 6 con puntos de correspondencia hallados. (c) Mosaico desarrollado.

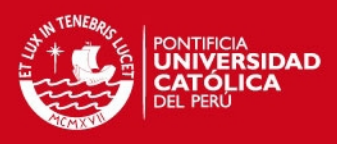

## **Anexo 2: Resultados del banco de imágenes utilizando lenguaje C**

## 2.1 Cambios de desenfoque

Tabla1: Diferencia entre los parámetros de la matriz hallada y la matriz real

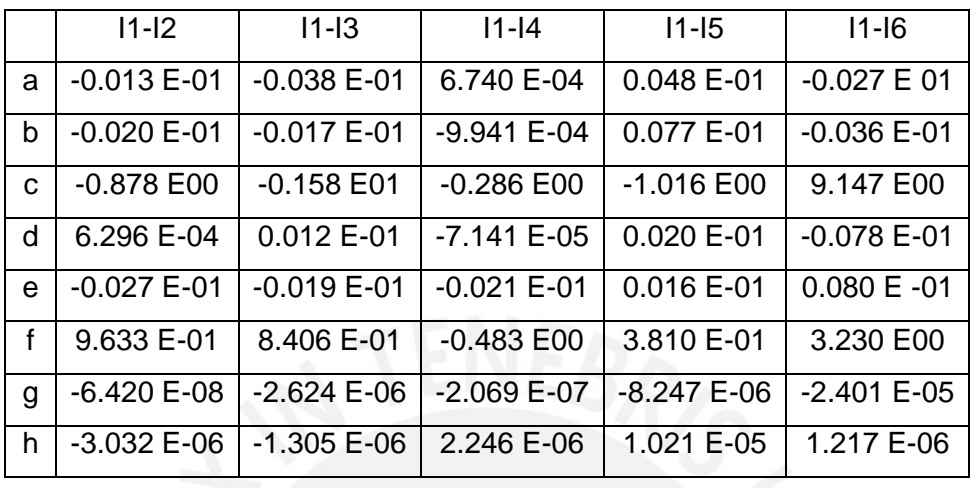

Tabla2: Información del funcionamiento del algoritmo ante cambios de enfoque

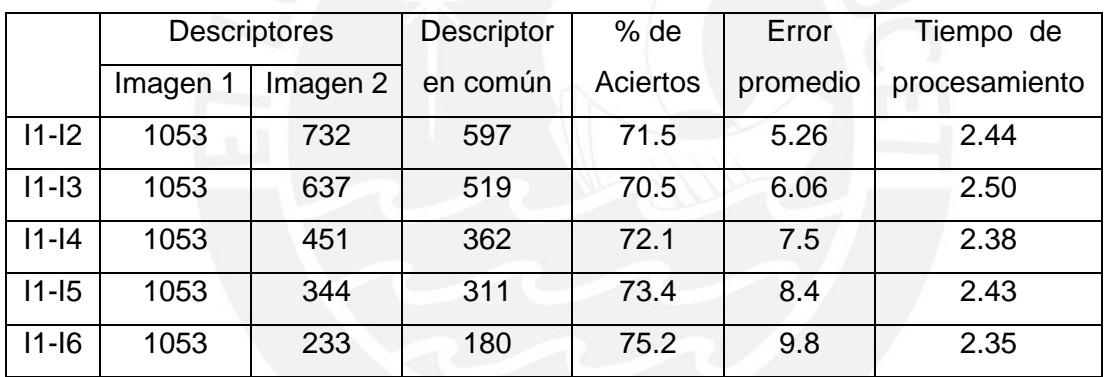

2.2 Cambios de escala y rotación

Tabla3: Diferencia entre los parámetros de la matriz hallada y la matriz real

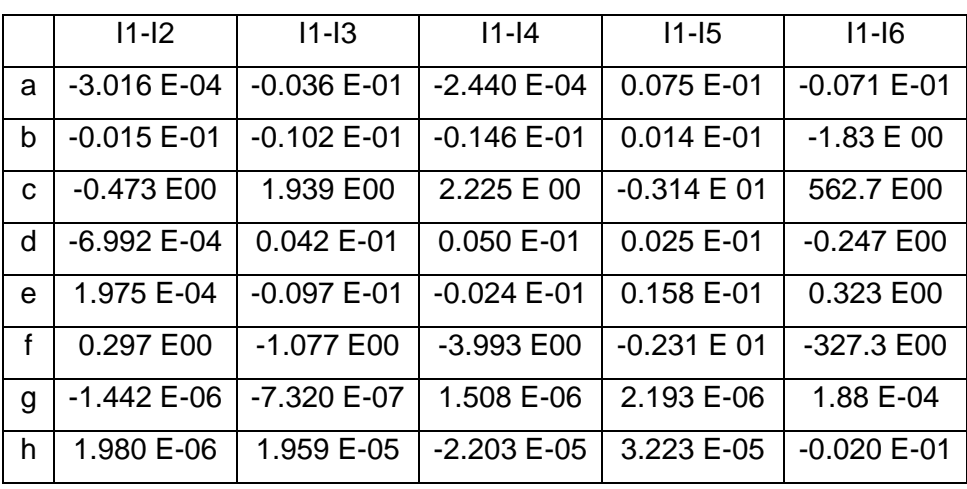

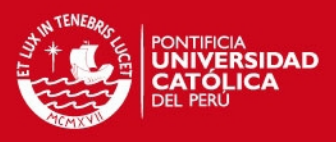

#### Tabla4: Información del funcionamiento del algoritmo ante cambios de escala y rotación

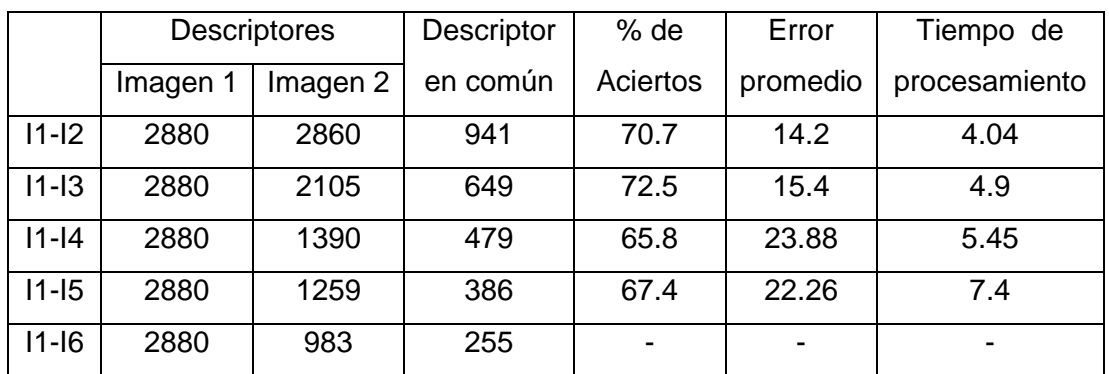

### 2.3 Cambios de perspectiva

Tabla5: Diferencia entre los parámetros de la matriz hallada y la matriz real

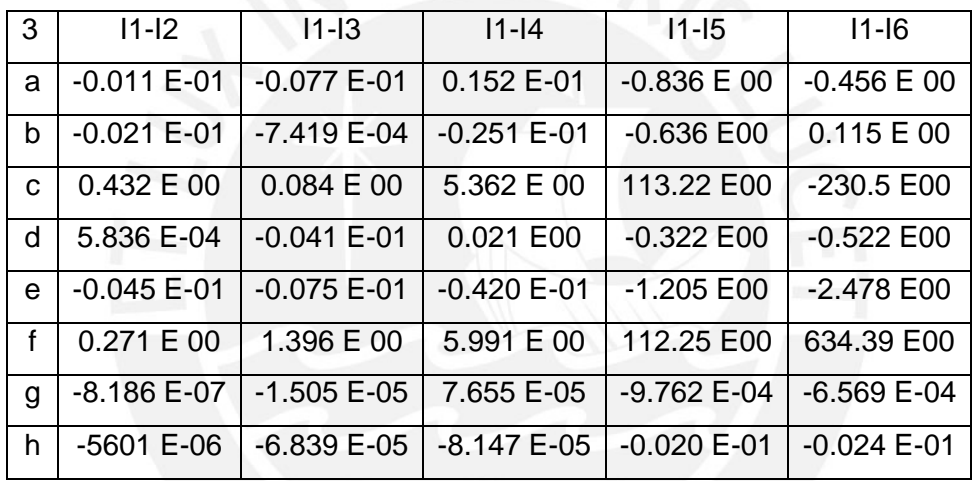

Tabla6: Información del funcionamiento del algoritmo ante cambios de perspectiva

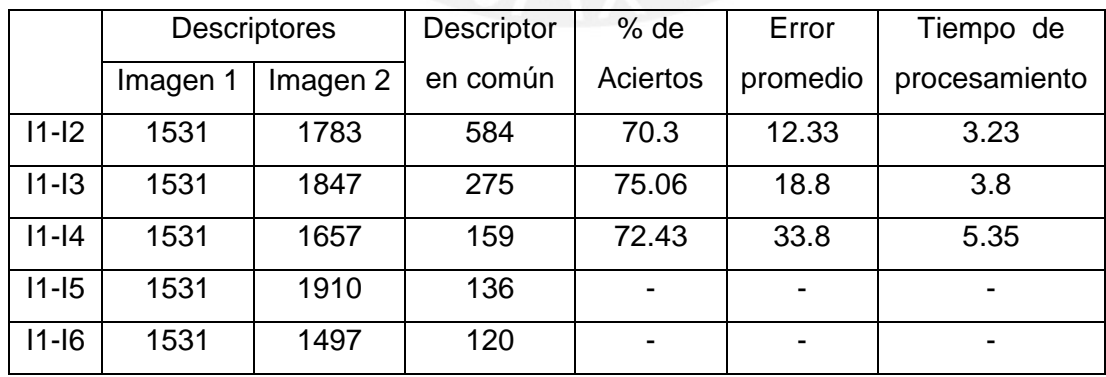

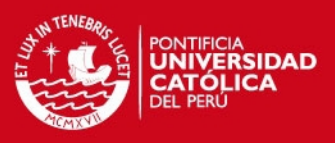

### 2.4 Cambios de iluminación

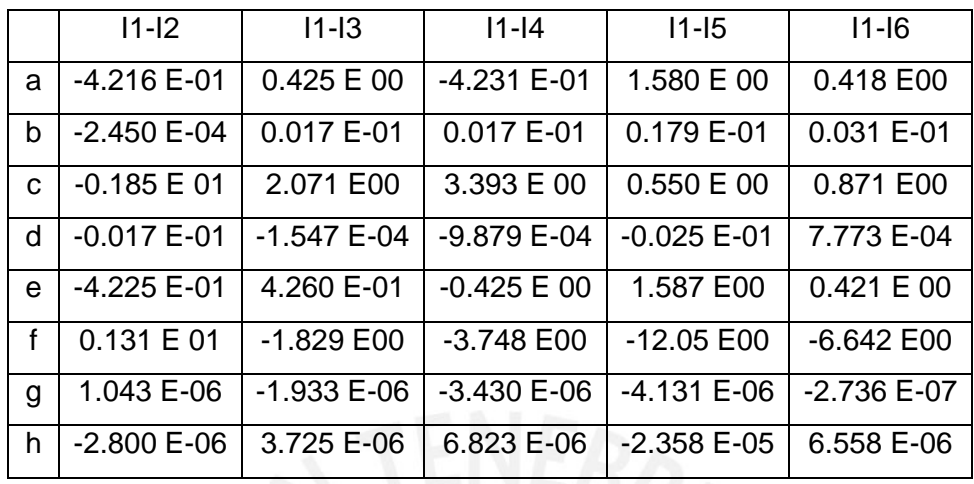

Tabla7: Diferencia entre los parámetros de la matriz hallada y la matriz real

Tabla8: Información del funcionamiento del algoritmo ante cambios de iluminación

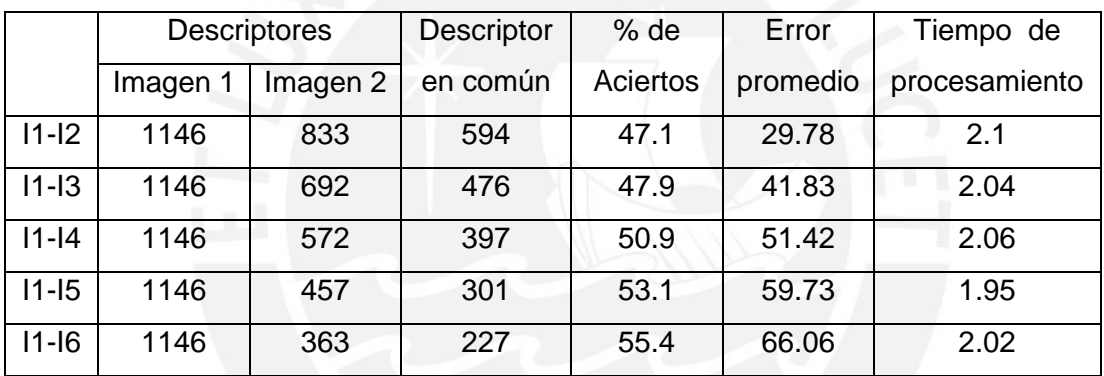

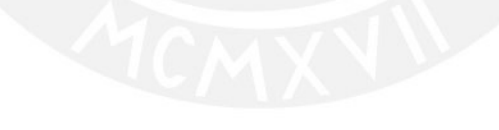

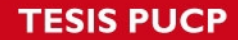

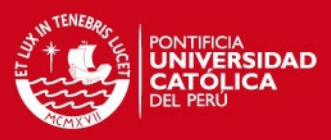

#### **Anexo 3: Programa en Matlab**

#### **3.1 Programa Principal**

```
%% Ortorectificación y mosaico de imágenes
\approx% Corrige la distorsión de las imágenes generado por el 
% movimiento del UAV. 
% Relaciona múltiples imágenes que tengan un espacio en común. 
% Se siguen los siguientes pasos:
% - Obtención de puntos de control a partir de características 
% invariantes en las imágenes.
% - Extracción de descriptores mediante el algoritmo SURF
% -Correspondencia de dichos descriptores mediante el algoritmo 
% NNDR
% - Estimación de la función de transformación: RANSAC.
% - Se construye el mosaico a partir de la función de 
% transformación y se repite el proceso, dependiendo del modo 
% el proceso puede realizarse utilizando de referencia el 
% mosaico o la imagen anterior.
% 
% El programa necesita 3 variables de entrada, las cuales se 
% especifican a continuación:
% Ruta del directorio donde se encuentran las imágenes para 
% realizar el registro.
% Ruta del directorio donde se quiere guardar el mosaico final.
% nombre del archivo de texto donde se encuentran los ángulos de 
% yaw, pitch y roll.
% modo del registro es un dato opcional usado para pruebas.
% modo = 1 significa registro con respecto a la imagen anterior 
% como referencia.
% modo = 2 significa registro con respecto al mosaico total como
% referencia.
close all
clear all
% Nombre del directorio donde se ubica la carpeta con las 
% imágenes
directorio='./tesis/vuelo_pruebas2/';
% Modo de ejecucion del algoritmo
mode=1;
%tipo de imagen (.bmp o .png)
data_type='.bmp';
% Lectura del archivo de texto con los ángulos y la hora a la 
% que fueron tomados
[archivo, ruta]=uigetfile('*.txt', 'ABRIR ARCHIVO con angulos');
fid =fopen([ruta archivo],'r'); 
A=textscan(fid,'%s %10s %s \n %s %f %s %f %c %c %f %s %s %s %s 
%s %s %s %s %s %s','headerlines',2);
```

```
A{1,1} = A{1,1}(1:end-3,1);A{1,2} = A{1,2}(1:end-3,1);
```
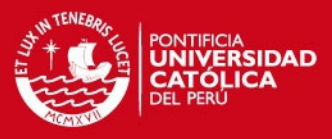

```
[M,N]=size(A{1,1});
Angulo = zeros([M 3]);
hora angulo = cellstr(A{1,2});
Angulo(:, 1)=A{1,10}(1:M,1); % yaw
Angulo(:, 2)=A{1,7}(1:M,1); % pitch
Angulo(:, 3)=A{1,5}(1:M,1); % roll
fclose(fid);
% Lectura del archivo de texto con la hora a la que fueron 
% tomados las imágenes.
[archivo, ruta]=uigetfile('*.txt', 'ABRIR ARCHIVO con imagenes');
fid =fopen([ruta archivo],'r'); 
A=textscan(fid,'%5s.%s %s %10s %s\n','headerlines',1);
nombre imagen = cellstr(A{1,1});
hora imagen = cellstr(A{1,4});
fclose(fid);
% Lectura de las imágenes y el almacenamiento de las mismas para 
% su posterior análisis
lee archivos = dir(strcat(directorio, '*',data type)); %el
formato de imagen puede ser 
modificado.I=cell(1,length(lee_archivos));
name=cell(1, length(lee archivos));
I=cell(1, length(lee archivos));
Ang = zeros([length(lee~archivos) 3]);
for k = 1: length (lee archivos) %recorre n?mero de archivos
guardados en el directorio
archivo = lee archivos(k).name; %Obtiene el nombre de los
archivos
I{1,k} = imread(strcat(directorio, archivo)); & lee la primera
```
imagen  $C =$  strsplit(archivo, '.');  $name=C{1,1};$ 

**% Referencia de las imágenes con la hora para obtener el ángulo % al que fue tomada cada imagen.**

```
idx = strfind(nombre imagen, name);[M,N]=size(idx);for i=1:1:Mif (idx[i,1]=-1) indice=i;
        end 
  end
hora = hora imagen{indice, 1};
 idx = strfind(hora angulo, hora);[M,N]=size(idx);
```
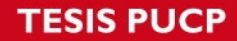

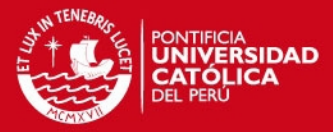

```
for i=1:1:M
        if (idx[i,1]=-1) indice=i;
         end 
   end
   Ang(k, :)=Angulo(indice, :);
end
figure; plot(Ang); % visualización de los ángulos 
Ang(:, 1)=Ang(:, 1)-Ang(1, 1);
% Iniciar variables
        error cuad prom=zeros(1,k-1);
        error prom=zeros(1, k-1);
         good_pixel_perc=zeros(1,k-1);
% Tomar de la primera imagen como referencia
         [\sim, \sim, \text{ColorChannel}] = \text{size}(I\{1,1\});
% Transformación de la imagen a escala de grises
      if ColorChannel > 1
            img = rqb2qray(I{1,1});
         else
             img=I{1,1}; end
% Corrección de la primera imagen
        yaw = -Anq(1,1);pitch = Ang(1,2);roll = \text{Ang}(1,3);
          img=imcorrect(img, yaw, roll, pitch);
% La referencia inicial siempre será la primera imagen 
% independiente del modo. 
% la primera imagen siempre será el inicio del mosaico también 
        imref = img; mosaico=img; 
%% Armado del mosaico a partir de la segunda imagen 
for k = 2: length (lee archivos)
% Transformación de imágenes a escala de grises
 [\sim, \sim, \text{ColorChannel}] = \text{size}(I\{1, k\});
```
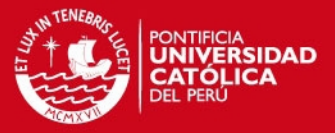

```
 if ColorChannel > 1
    img = rqb2qray(I{1, k});
 else
    img=I{1, k}; end
```
**% Asignación de ángulos**

```
yaw = -\text{Ang}(k,1);
roll = \text{Ang}(k, 3);
pitch = \text{Ang}(k, 2);
```
**% Corrección de la imagen con usando los ángulos obtenidos en el % vuelo.**

 $img = incorrect(imq,yaw,roll, pitch);$ 

if mode==1

**% Se limita la imagen al área de interés pero se almacenan las % coordenadas originales para realizar la traslación de los % puntos a su ubicación original.**

```
[row, col] = find(imref>0);a = min(col(:));b = min(row(:));c = max(col(:));d = max(row(:));
```
st=imcrop(imref, [a b c-a d-b]);

#### **% Detección de puntos de control y extracción de descriptores**

```
points01 = detectSURFFeatures(st,'MetricThreshold',1000);
[features01, valid points01]= extractFeatures(st,points01);
[M, N]=size(valid points01.Location);
Traslacion=ones([M N]);
cp01 = zeros([M N]);cp01(:,1)= valid points01.Location(:,1)+ Traslacion(:,1)*(a-1);
cp01(:,2)= valid points01.Location(:,2)+ Traslacion(:,2)*(b-1);
```
else

#### **% Detección de puntos de control y extracción de descriptores**

points01 = detectSURFFeatures(imref,'MetricThreshold',1000); [features01, valid points01] = extractFeatures(imref, points01); cp01=double(valid\_points01.Location);

end

#### **% Detección de puntos de control y extracción de descriptores**

```
points = detectSURFFeatures(img,'MetricThreshold',1000);
[features02, valid points02] = extractFeatures(img, points);
cp02=double(valid \overline{p}oints02.Location);
```
Τ

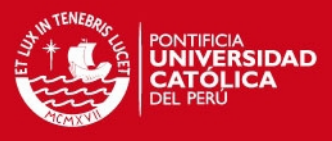

#### **% Correspondencia entre los descriptores encontrados NNDR=0.8**

```
[indexPairs,distancia]= nndr(features01, features02,0.8);
matchedPoints1 = cp01(intexPairs(:, 1), :);matchedPoints2 = cp02(intdexPairs(:, 2), :);
```
#### **% Estimación de la función de transformación**

```
[tform,inlierPtsOut,inlierPtsIn] = 
estimateGeometricTransform(matchedPoints1,matchedPoints2,..
'projective');
bestHomography=tform.T';
```
#### **% Generación del mosaico, el error en cada pixel de la imagen y % generación de la imagen transformada.**

```
[mosaico, imtransf, error pixel] = stitch(mosaico, img, ..
bestHomography);
```
#### **% Analisis de error**

```
error promedio=norm(error pixel,1)/size(error pixel,2);
error prom(1, k-1)=error promedio;
good pixel perc(1,k-1)=size(find(error pixel<=error promedio)...
,2)/size(error_pixel,2);
```
#### **% Asignación de la referencia**

```
if mode == 1 imref = imtransf;
 else
     imref = mosaico;
```
end

end

#### **%Mostrar resultado final**

fiqure; imshow(uint8(mosaico))

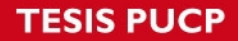

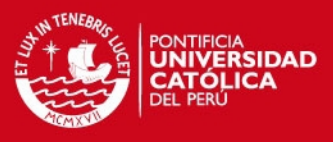

#### **3.2 Correspondencia de puntos de control**

```
% Nearest Neighbor Distance Ratio (NNDR)
% 
% Análisis de correspondencia entre descriptores a partir de 
% distancias euclidianas entre los 64 componentes del 
% descriptor. Se define que existe la correspondencia si es que 
% la relación entre la menor distancia del conjunto y la segunda 
% distancia más cercana está por debajo de un valor umbral.
\mathbf{Q}% Parámetros de entrada:
\frac{6}{5}% desc_a: Descriptores de la imagen de referencia
% desc b: Descriptores de la imagen de muestra
% dist_ratio: Valor umbral
% 
% Parámetros de salida:
% 
% indexPairs: índice donde se ubican los puntos de control con
% correspondencia
% distancia: Relación de distancias entre pares de 
correspondencia
%---------------------------------------------------------------
----------
function [indexPairs, distancia] = nndr (desc a,
desc b, dist ratio)
% correspondencias muestra/referencia
nn= zeros(size(desc b, 1), 1);
% se almacena distancia del punto correspondiente
dist= nn; 
for k=1:size(desc b, 1)
% distancia euclidiana entre el primer descriptor de una imagen 
% con respecto a los demás de la otra imagen.
eucl= sqrt(sum((desc_a-
repmat(desc b(k,:), size(desc a,1), 1)).^2, 2));
[d01, idx]= min(eucl); % distancia con el vecino más cercano
eucl(idx)= max(eucl); % se descarta el menor valor para hallar 
                       % el segundo más cercano.
d02= min(eucl); % distancia con el 2do más cercano
if d01/d02 < dist ratio
nn(k)= idx; % se asigna la ubicación donde se encontró la 
               % menor distancia.
dist(k)= d01; % relación de distancias
end
end
```
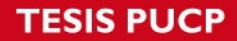

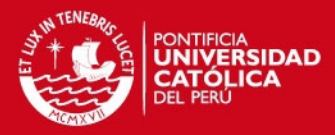

```
ipts= find(nn~=0); % desc. sin correspondencia: nn= 0 
indexPairs=[nn(ipts),ipts];
distancia = dist(ipts); % relación de distancias
% eliminando posible duplicidad de puntos de correspondencia
        [m, n]=size(indexPairs)
%arreglando una columna(borrando duplicado de puntos)
        [c,ia,ic]=unique(indexPairs(:,2),'stable');
         index = indexPairs(ia,:); dist = distancia;
         ind repetidos = setdiff(1:m, ia);valores repetidos = indexPairs(ind repetidos, 2);
         valores repetidos = unique(valores repetidos);
         [x, y]=size(valores repetidos);
         for i=1:1:xind=find(index(:,2)~=valores repetidos(i));
             index=index(ind,:);
            dist = dist(int);
          end 
          indexPairs=index;
          distancia=dist;
          [m, n]= size(indexPairs);
%arreglando la otra columna (borrando duplicado de puntos)
         [c,ia,ic]=unique(indexPairs(:,1),'stable');
          index = indexPairs(ia,:);
          dist = distancia;
         ind repetidos = setdiff(1:m, ia);valores repetidos = indexPairs(ind repetidos, 1);
         valores repetidos = unique(valores repetidos);
         [x, y]=size(valores repetidos);
         for i=1:1:xind=find(index(:,1)~=valores repetidos(i));
             index=index(ind,:);
            dist = dist(int);
          end 
          indexPairs=index;
          distancia=dist;
end
```
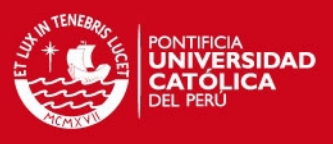

### **3.3 Transformación de imagen**

```
%Función que se encarga de la generación del mosaico a partir de 
% la función de homografía. Además también devuelve la imagen 
% transformada sin la generación del mosaico y la diferencia de 
% intensidades de los pixeles superpuestos como medida de error.
% Entradas: im1= imagen referencia
% im2= imagen superpuesta
% homography= matriz de transformacion(3*3 projective)
% Salidas: stitchedImage= mosaico (uint8)
% imref = imagen superpuesta transformada (uint8)
% diffpixel= vector que almacena la diferencia de 
% intensidades de los pixeles superpuestos.
function [stitchedImage, imref, diffpixel]= stitch( im1, im2, ...
homography)
stitchedImage = im1;stitchedImage = padarray(stitchedImage, 4*size(im2));
% Permite armar un mosaico de hasta el cuádruple del tamaño de 
% la imagen a superponer
commompixel=1;
[M, N]=size(stitchedImage);
diffpixel=zeros(1,M*N);
imref=zeros(size(stitchedImage));
% Hallando vértices de la imagen para usarlos como referencia 
% es una aproximación para reducir el número de iteraciones
vert y=[0 \text{ size}(im2,2)];
vert x=[0 \text{ size}(im2,1)];
puntos_i=zeros([1 4]);
puntos \bar{j}=zeros([1 4]);
h=homography;
for a=1:2
     for b=1:2
num1=h(1,1)*4*(size(im2, 2))+ h(1,2)*4*(size(im2, 1))-h(1,3)-...
vert_y(b)*h(3,1)*4*(size(im2, 2))-vert_y(b)*h(3,2)*...
(4 * size(im2, 1)) + h(3,3) * vert y(b);num2=h(2,1)*4*(size(im2, 2))+ h(2,2)*4*(size(im2, 1))-h(2,3)-...
vert x(a)*h(3,1)*4*(size(im2, 2))-vert x(a)*h(3,2)*...(4 * size(im2, 1)) + h(3,3) * vert x(a);coef 1 = h(1,1)-vert y(b)*h(3,1);\csc 2 = h(1,2) - \text{vert}_y(b) * h(3,2);coef 3 = h(2,1)-vert x(a)*h(3,1);coef 4 = h(2,2)-vert x(a)*h(3,2);j = (coeff_1*num2-coeff_3*num1)/(coeff_1*coeff_4-coeff_3*coeff_2);i = (num1-coef 2 * j)/coef 1;
```
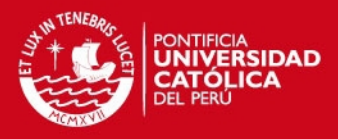

```
puntos i(2*(a-1)+b)=i;puntos_j(2*(a-1)+b)=j;
    end
end
% índices sobre los cuales iterar. La imagen transformada debe 
% encontrarse entre esas coordenadas. 
index i ini=floor(min(puntos i));
index_j_ini=floor(min(puntos_j));
index i fin=round(max(puntosi));
index j fin=round(max(puntosj));
for i = index i ini:1:index i fin+1
    for j = index_j ini:1:index j fin+1
    %resolución de la matriz de transformación
    p2 = homography * [i-4*size(im2, 2); j-4*size(im2, 1); 1];
    p2 = p2 / p2(3);x2 = round(p2(1));
     y2 = round(p2(2));
  if x2>0 && x2<= size(im2, 2) && y2>0 && y2<= size(im2, 1)
   imref(j,i)=im2(y2,x2); % asignación de la imagen transformada
  valor ini = stitchedImage(j, i);
  valor next = imref(j, i);
  if valor next==0 % si el punto a superponer es negro %
                           % (superficie negra) se salta y se 
                           % deja el que esta abajo(mosaico)
   stitchedImage(j, i) = valor ini;
   else
   stitchedImage(j, i) = valor next;
    end
if valor ini> 0 && valor next>0 % si ambos valores son mayores
                                   % que cero se asume traslape.
diffpixel(1, commompixel) = abs(double(valor ini)-...
double(stitchedImage(j,i)));
commompixel=commompixel+1;
   end
```
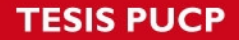

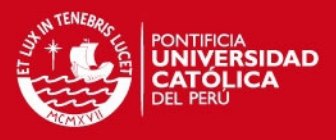

 end end end diffpixel=diffpixel(1,1:commompixel-1); %Limitar mosaico e imref al mismo tamaño. se limita a las mismas %dimensiones para conservar los puntos de traslación en la %imagen transformada.  $[row, col] = find(stitchedImage>0);$  $a = min(col(:));$  $b = min(row(:));$  $c = max(col(:));$  $d = max(row(:));$ st=imcrop(stitchedImage, [a b c-a d-b]) st2=imcrop(imref, [a b c-a d-b]); stitchedImage = st;  $imref = uint8(st2);$ end **3.4 Corrección de imágenes**  % Adaptación de la implementación del algoritmo de rectificación geométrica diseñado % y desarrollado por: Roberto Tupac Yupanqui Fernandez % Datos de entrada: Imagen a rectificar (img) y ángulos de rotación de % la cámara (yaw, pitch,roll)

```
%
```
% Datos de salida: Imagen geométricamente rectificada (img\_correct)  $\frac{0}{6}$ 

%%%%%%%%%%%%%%%%%%%%%%%%%%%%%%%%%%%%%%%%%%%

function img correct = imcorrect(img, yaw, roll, pitch)

% Dimensiones de la imagen fuente

width=size(img,2); length=size(img,1); %puntos de la imagen sin transfomar C= $[0 0; width 0; width length; 0 length];$  $D=[ 0 0; 0 0; 0 0; 0 0; 0 0];$ 

% Definición de parámetros con respecto a los ejes

```
% Distancia aeroplano a la superficie
f=1333.333;
%Angulo del plano imaginario respecto a la superficie
ang=deg2rad(pitch);
```
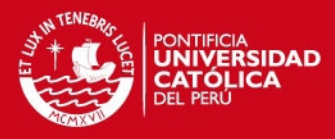

```
%Hallando los puntos de la imagen transformada
%Realizando las proyecciones de los 4 puntos de la imagen
%Angulo eje Y
angy=deg2rad(roll);
%distancia del plano proyectado imaginario a la superficie
%en eje ZY
z= ((width) /2) * sin(ang);
%distancia del plano proyectado imaginario a la superficie
%en eje ZX
z1= ((length) /2) *sin(angy);
%angulo del vertice (1,1) cuando angy=0 en el plano Z-Y 
angulo=atan(z/(length/2));
%angulo del vertice (1,1) cuando angy=0 en el plano Z-Xanguloy=atan(z1/(width/2));
%longitud del vertice(1,1) del rectangulo al punto central visto 
desde el plano
Z-Yif ang==0
l=length/2;
angulo=0;
else
l=sqrt(z^2 + (length/2)^2);
end
%longitud del vertice(1,1) del rectangulo al punto central visto 
desde el plano
8Z-Xif angy==0
la=width/2;
else
la=sqrt(z1^2 +(width/2)^2 );
end
%longitud proyectada paralela al plano
\text{Rlon} = (\text{width})/2) *cos(ang);
teta1= atan((l*cos(angy+angulo))/(f-l*sin(angy+angulo)));
D(1, 1) = \tan(\text{tetal}) * f;teta1a= atan((-1)*l*cos(pi-angulo+angy)/(f-l*sin(pi-
angulo+angy)));
D(4, 2) = \tan(\text{tetala}) * f;D(4,2) = (length/2) + D(4,2); sin(pi-anguno+angy)
D(1, 2) = (length/2) - D(1, 1);teta2= atan((1 * cos (anqv-anqulo)))/(f-1 * sin (anqv-anqulo)));
D(2, 2) = (f) * tan(teta2);teta2a= atan(((-1)*cos(pik) + anqul) + anqyl) / (f-
l*sin(pi+angulo+angy)));
D(3, 2) = (length/2) + (f) * tan(teta2a);D(2, 2) = (length/2) - D(2, 2);teta3= atan((la*cos(ang+anguloy))/(f-la*sin(ang+anguloy)));
D(1, 1) = (width/2) - f * tan(teta3);%----------------------------------------------------
% 
%procedimiento para hallar la coordenada x en el punto 1
%primero en el plano ZY obtenemos los lados del triangulo
lc1=l*sin(angy+angulo)-(length/2)*sin(angy);
lc2 = abs(l * cos (angy + angulo)) - abs((length/2) * cos (angy));
lc3=sqrt(Lc1^2 + lc2^2);%%%%%%%%%%%%%%%%%%%%%%%
```
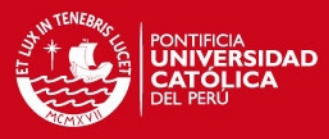

```
%formas otro triangulo
lc4=sqrt((width/2)^2 -lc3^2);8888888888888%por ultimo formamos un triangulo en el plano XY
% hacemos la proyeccion al final en el plano XZ
tet11= atan((lc4)/(f-l*sin(angy+angulo)));
D(1, 1) = (width/2) - f * tan(tet1);%%%%%%%%%%%%%%%%%%%%%%%%%%
%----------------------------------------------------
\approx%procedimiento para hallar la coordenada x en el punto 4
%primero en el plano ZY obtenemos los lados del triangulo
lb1=1*sin(pi-angulo+angy) - (length/2)*sin(pi+angy);lb2=abs(l*cos(pi-angulo+angy))-abs((length/2)*cos(pi+angy));
lb3=sqrt(lb1^2 + lb2^2);
%%%%%%%%%%%%%%%%%%%%%%%
%formas otro triangulo
lb4=sqrt((width/2)^2 - lb3^2);888888888888888888%por ultimo formamos un triangulo en el plano XY
% hacemos la proyeccion al final en el plano XZ
tet4aa= atan((lb4)/(f-1*sin(pi-angular+angq)));
D(4, 1) = (width/2) - f * tan(tet4aa);88888888888888888%----------------------------------------------------
\approx%procedimiento para hallar la coordenada x en el punto 2
%primero en el plano ZY obtenemos los lados del triangulo
la1=z1-l*sin(angy-angulo);la2=l*cos(angy-angulo)-(length/2)*cos(angy);
2a3 = sqrt(la1^2 + la2^2);%%%%%%%%%%%%%%%%%%%%%%%
%formas otro triangulo
la4=sqrt((width/2)^2 -la3^2);
8%%%%%%%%%%%%%%%%%%%%%%%%%%%%%
%por ultimo formamos un triangulo en el plano XY
% hacemos la proyeccion al final en el plano XZ
tet4= atan((la4)/(f-l*sin(angy-angulo)));
D(2, 1) = (width/2) + f * tan(tet4);%%%%%%%%%%%%%%%%%%%%%%%%%%
%--------------------------------------------------------
% 
%procedimiento para hallar la coordenada x en el punto 3
%primero en el plano ZY obtenemos los lados del triangulo
l1= l*sin(angulo+angy)-z1;
l2 = (length/2) * cos (angy) - l * cos (angular + angy);l3=sqrt(11^2 +12^2);8888888888888888888%formas otro triangulo
14=sqrt((width/2)^2 -13^2);88888888888888%por ultimo formamos un triangulo en el plano XY
% hacemos la proyeccion al final en el plano XZ
tet31= atan((14)/(f-1*sin(pikanqulo+angy)));
D(3, 1) = (width/2) + f * tan(tet31);
```
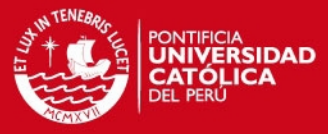

```
888888888888888888888T = maketform ('projective', D, C);
J = imtransform(img, T, 'nearest', ...'XData', [1 (size(img, 2)+0)], ...
'YData', [1 (size(img, 1)+0)],...'FillValues', 0);
88888888888888888885%Rotacion
% Rotation: jaw
img_correct=imrotate(J, yaw);
[row, col] = find(img</u>a = min(col(:));b = min(row(:));c = max(col(:));d = max(row(:));img correct=imcrop(img correct, [a b c-a d-b]);
```

```
end
```
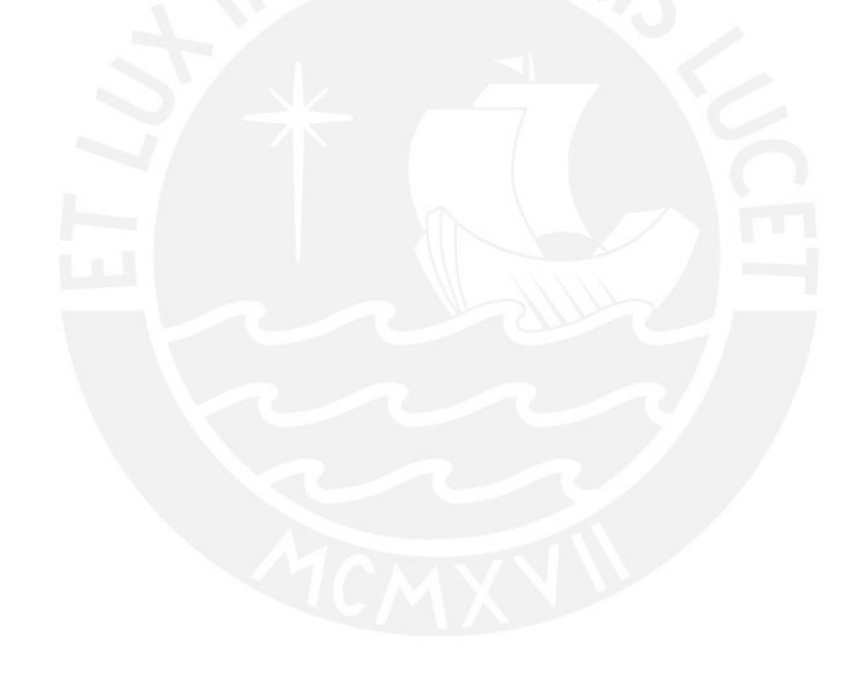

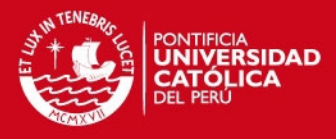

### **Anexo 4: Programa en C**

```
// Relaciona multiples imágenes con una área en común.
// El parámetro de entrada es la carpeta donde se ubican las 
// las imágenes que generarían el mosaico. No se logró realizar 
// la corrección geométrica conjuntamente con la generación de 
// mosaico. El modo por defecto es el de usar la imagen anterior 
// como referencia 
#include <stdio.h>
#include <stdlib.h>
#include <iostream>
#include <string>
#include <opencv2/opencv.hpp>
#include <opencv2/nonfree/nonfree.hpp>
#include <opencv2/legacy/legacy.hpp>
#include <opencv2/nonfree/features2d.hpp>
#include <opencv2/features2d/features2d.hpp>
#include <dirent.h>
using namespace cv;
using std::cout;
using std::string;
// Función que realizará la unión de las imágenes devuelve 
// también el error promedio por pixel.
void stitch(Mat& img1,Mat& img2,const Mat& Homography, Mat&... 
StitchedImage , Mat& Imref)
{ 
// se define un tamaño mayor al original (5 veces más grande) 
// para ubicar la el mosaico generado. 
 Size s=img2.size();
 double row2=s.height;
 double col2=s.width;
 int top=round(row2*5);
 int bot=round(row2*5);
 int left=round(col2*5);
 int right=round(col2*5);
copyMakeBorder(img1,StitchedImage,top,bot,left,right,...
BORDER CONSTANT, Scalar(0));
s=StitchedImage.size();
 int row=s.height;
 int col=s.width;
Imref = Mat::zeros(row, col, CV 8U);double num_pixel=0;
int jmin=row2*5;
```
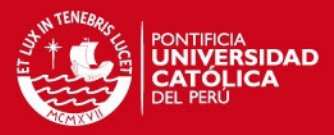

```
int imin=col2*5;
       int jmax=row-row2*5;
       int imax=col-col2*5;
       double error;
       double suma_error=0;
       double promedio;
// Este procedimiento es una estimación para obtener los 
// vértices de la imagen transformada para evitar repeticiones 
// innecesarias.
Mat vert y = (Mat < double>(2, 1) << -5, col(2+5);Mat vert x = (Mat < double>(2, 1) << -5, row2+5);Mat puntos i = (Mat <double>(4,1) << 0,0,0,0);
Mat puntos j = (Mat \leq double) \cdot (4,1) \leq (0,0,0,0);Mat h=Homography;
for (double a = 0; a < 2; a^{++})
     {
     for (double b = 0; b < 2; b++)
\{double num1 = h.at<double>(0, 0) * col2 * 5 + ...h.at<double>(0,1)*row2*5 - h.at<double>(0,2) -...
     vert y.at<double>(b,0)*h.at<double>(2,0)*col2*5 -...
     vert y.at<double>(b,0)*h.at<double>(2,1)*row2*5 +...
     h.at<double>(2, 2)*vert y.at<double>(b, 0);
     double num2 = h.at<double>(1,0) * col2 * 5 + ...h.at<double>(1,1)*row2*5 - h.at<double>(1,2)-...
     vert x.at<double>(a,0)*h.at<double>(2,0)*col2*5 -...
     vert x.at<double>(a,0)*h.at<double>(2,1)*row2*5 +...
     h.at<double>(2,2)*vert x.at<double>(a,0);double coef 1 = h.at <double>(0, 0) - ...vert y.at<double>(b,0)*h.at<double>(2,0);
     double coef 2 = h.at <double>(0,1)-...vert y.at<double>(b, 0)*h.at<double>(2, 1);
     double coef 3 = h.at < double > (1,0) -...
     vert x.at<double>(a,0)*h.at<double>(2,0);
     double coef 4 = h.at <double>(1,1)-...vert x.at<double>(a,0)*h.at<double>(2,1);
double j = round((coef 1*num2-coef 3*num1)/(coef 1*coef 4-...coef 3*coef 2));
double i = round((num1-coef 2*pi)/coef 1);
puntos i.at <double>(2*(a)+b,0)=i;
puntos j.at<double>(2*(a)+b,0)=j;\begin{array}{ccc} & & & \\ & & & \end{array} } 
           double index y ini, index y max;
            cv::minMaxLoc(puntos_i, &index_y_ini, &index_y_max);
           double index x ini, index x max;
           cv::minMaxLoc(puntos j, &index x ini, &index x max);
```
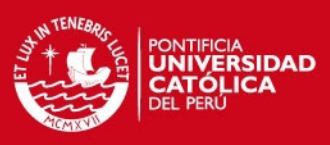

```
for (double i = index y ini; i <= index y max; i++ )
\left\{\begin{array}{ccc} & & \\ & & \end{array}\right\}for (double j = index_x\text{ini}; j \leq index_x\text{max}; j++){
// %resolución de la matriz de transformación
Mat p = (Mat <del>double</del>)(3,1) < <i>ii</i>-round(col2*5), j-round(row2*5),1);
      Mat q=Homography*p;
       q=q/q.at<double>(2,0);double xt= round(q.at<double>(0,0));
     double yt= round(q.at<double>(1,0));
 if (xt>=0 \&x \times col2 \&x \times yt>=0 \&x \times yt{
      Imref.at<uchar>(j,i)=img2.at<uchar>(yt,xt);
     double valor ini = StitchedImage.at<uchar>(j,i);
     double valor next = Imref.at<uchar>(j,i);
      if (valor next == 0) //si lo que se superpone es negro no
                              // interesa
      {StitchedImage.at<uchar>(j,i) = valor ini;}
      else
      {StitchedImage.dat}; \{right\}(j,i) = valor next;if (valor ini> 0 && valor next>0 )
        { 
        num_pixel=num_pixel+1; // si hay "color" en ambas imágenes
                                    // están superpuestas
error = double (abs(StitchedImage.at<uchar>(j,i)-valor ini));
           suma error = suma error+error;
// Permite obtener las coordenadas que ocupa la imagen
      if (StitchedImage.at<uchar>(j,i)>0 )
      {
       if (i<imin)
      { imin=i; }
     if (j<jmin) //define el inicio de la imagen cuando la 
                        // imagen referencia este superior
      { \{ \text{min}=\text{j}; \} if (j>jmax) //define el fin de la imagen
      {jmax=j;}if (i>imax)
      \{imag=ij\} } 
    } 
}
```
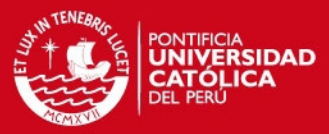

```
//Limitación de la imagen (mosaico y la nueva referencia)
     Rect myROI(imin,jmin,imax-imin,jmax-jmin);
     StitchedImage=StitchedImage(myROI);
     Imref=Imref(myROI);
     promedio = suma_error/num_pixel;
     printf("-- Num pixeles totales");
printf("Num pixeles totales=%f;\n promedio error = %f\n ",...
num pixel, , promedio);
 }
int main( )
{ 
     clock t startC, finishC;
     startC = \text{clock}();
cv::initModule_nonfree(); // declaración necesaria para 
                           // habilitar el surf detector
// Inicializar directorio de donde se leerán las imágenes
char imageDirectory[ ] = "Images/vuelo3/00000";
char fullImagePath[1000];
Mat image array[1000];
char data_type[] = " . bmp" ;int total_img=200; //total de imagenes
// Lectura de las imágenes que tendrán el formato 00001.bmp; es 
// el número de la imagen acompañada de ceros al inicio.
for (int i=0; i<=total img; i++)
 {
     if (i<10)\{image array[i-25]=imread(fullImagePath,...
CV_LOAD_IMAGE_GRAYSCALE);
 } 
           if (i>9 && i<100)
 { 
          char imageDirectory[] = "Images/vuelo3/000";
         image array[i-25]=imread(fullImagePath,...
CV_LOAD_IMAGE_GRAYSCALE);
 } 
           if(i>100 && i <1000)
 { 
           char imageDirectory[] = "Images/vuelo3/00";
          image array[i-25]=imread(fullImagePath, \ldots]CV_LOAD_IMAGE_GRAYSCALE);
 } 
      }
```
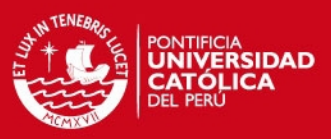

#### **//Armado del mosaico**

```
Mat mosaico = image array[0]; //La primera imagen es la
                             //referencia de todo el mosaico.
Mat imref = image array[0];
for (int k=1; k<total img; k++)
{ 
     Mat new image = image array[k];
          if(imref.empty() || new image.empty())
 {
                   printf("No se puede leer alguna imagen\n");
                    continue; 
 }
```
#### **// Detección de puntos de control.**

```
SurfFeatureDetector detector(1000);
std::vector<KeyPoint> keypoints reference, keypoints moving;
detector.detect(imref, keypoints reference);
detector.detect(new image, keypoints moving);
```
#### **// Extraccion de descriptores**

```
SurfDescriptorExtractor extractor;
Mat descriptors1, descriptors2;
extractor.compute(imref, keypoints reference, descriptors1);
extractor.compute(new image, keypoints moving, descriptors2);
```
#### **// Analisis de correspondencia NNDR = 0.8**

```
FlannBasedMatcher matcher;
double ratio = 0.8;
std::vector< vector<DMatch > > nnMatches;
std::vector< DMatch > good matches;
matcher.knnMatch(descriptors1, descriptors2, nnMatches, 2 );
for(int k = 0; k < nnMatches.size(); k++)
 {
if(nnMatches[k][0].distance / nnMatches[k][1].distance < ratio)
     { 
     good matches.push back(nnMatches[k][0]);
     } 
    }
if (good_matches.size()<5)
{ printf("No hay relacion entre las imagenes\n");
   continue; 
} 
// Asignacion de los puntos correspondientes hallados. Obj= 
//puntos en referencia, scene =puntos en imagen a superponer.
std::vector< Point2f > obj;
std::vector< Point2f > scene;
```
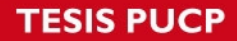

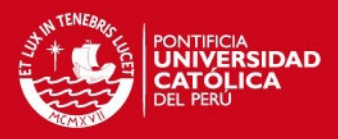

```
for( int i = 0; i < good matches.size(); i++ )
  {
obj.push back( keypoints reference[ good matches[i].queryIdx...
].pt);
scene.push_back( keypoints moving[ good matches[i].trainIdx...
].pt);
    }
```
#### **// Estimacion de la funcion de transformacion**

Mat bestHomography = findHomography (obj, scene, CV RANSAC );

#### **// Transformación de la imagen y generación del mosaico.**

```
Mat StitchedImage;
Mat im ref;
```

```
stitch(mosaico,new_image,bestHomography,StitchedImage,im_ref);
imref=im_ref;
    }
```
#### **// Mostrar resultados tiempo y mosaico generado.**

```
 namedWindow("mosaico", 1);
   imshow("mosaico", mosaico);
  finishC = clock();
cout \ll "Time (clock): " \ll (finishC -
startC)*1.0/CLOCKS_PER_SEC << std::endl;
        waitKey(0);
         return 0;
}
```